# VYSOKÉ UČENÍ TECHNICKÉ V BRNĚ

Fakulta elektrotechniky a komunikačních technologií

BAKALÁŘSKÁ PRÁCE

Brno, 2017 **Patrick Bartoš** 

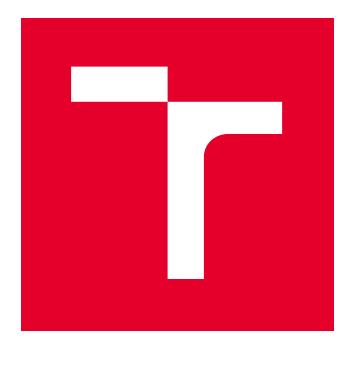

# VYSOKÉ UČENÍ TECHNICKÉ V BRNĚ

BRNO UNIVERSITY OF TECHNOLOGY

# FAKULTA ELEKTROTECHNIKY A KOMUNIKAČNÍCH TECHNOLOGIÍ

FACULTY OF ELECTRICAL ENGINEERING AND COMMUNICATION

# ÚSTAV TELEKOMUNIKACÍ

DEPARTMENT OF TELECOMMUNICATIONS

# STABILIZACE VIDEA VYUŽÍVAJÍCÍ GLOBÁLNÍ OPTIMALIZAČNÍ ALGORITMY

VIDEO STABILIZATION USING GLOBAL OPTIMIZATION ALGORITHMS

BAKALÁŘSKÁ PRÁCE BACHELOR'S THESIS

AUTOR PRÁCE AUTHOR

Patrik Bartoš

VEDOUCÍ PRÁCE **SUPERVISOR** 

Ing. Petr Kříž

BRNO 2017

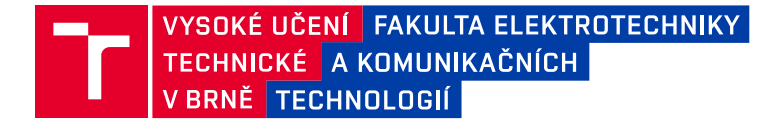

# **Bakalářská práce**

bakalářský studijní obor **Teleinformatika** Ústav telekomunikací

*Student:* Patrik Bartoš *ID:* 164712

*Ročník:* 3 *Akademický rok:* 2016/17

**NÁZEV TÉMATU:**

#### **Stabilizace videa využívající globální optimalizační algoritmy**

#### **POKYNY PRO VYPRACOVÁNÍ:**

V programu Matlab vytvořte aplikaci s vlastním GUI. Aplikace bude umožňovat stabilizaci obrazu vybrané videosekvence. Vybírat bude možno z několika optimalizačních algoritmů, které budou následně pro stabilizaci použity. V rámci GUI pak bude uživatel moci pro proces stabilizace nastavovat jednotlivé parametry apod.

#### **DOPORUČENÁ LITERATURA:**

[1] Doňar, B., Zaplatílek, K. MATLAB pro začátečníky, 1. díl. Ben, technická literatura, Praha. ISBN: 80-730-1- 5-6.

[2] JAN, J. Medical image processing, reconstruction and restoration: concepts and methods. Boca Raton: Taylor, 2006, 730 s. ISBN 08-247-5849-8.

*Termín zadání:* 1.2.2017 *Termín odevzdání:* 8.6.2017

*Vedoucí práce:* Ing. Petr Kříž *Konzultant:*

> **doc. Ing. Jiří Mišurec, CSc.** *předseda oborové rady*

#### **UPOZORNĚNÍ:**

Autor bakalářské práce nesmí při vytváření bakalářské práce porušit autorská práva třetích osob, zejména nesmí zasahovat nedovoleným způsobem do cizích autorských práv osobnostních a musí si být plně vědom následků porušení ustanovení § 11 a následujících autorského zákona č. 121/2000 Sb., včetně možných trestněprávních důsledků vyplývajících z ustanovení části druhé, hlavy VI. díl 4 Trestního zákoníku č.40/2009 Sb.

Fakulta elektrotechniky a komunikačních technologií, Vysoké učení technické v Brně / Technická 3058/10 / 616 00 / Brno

### **ABSTRAKT**

Tato bakalářská práce se věnuje stabilizaci videa pomocí optimalizačních algoritmů CRS (kontrolované náhodné prohledávání) a GA (genetický algoritmus). Popisuje proces lícování obrazu, geometrické transformace, interpolační metody, podobnostní kritéria a optimalizační algoritmy. Stručně popisuje také strukturu programu vytvořeného v prostředí MATLAB. V závěru práce jsou obsaženy výsledky dosažené stabilizace.

## **KLÍČOVÁ SLOVA**

CRS, kontrolované náhodné prohledávání, GA, genetický algoritmus, stabilizace videa, podobnostní kritéria, optimalizační algoritmy

### **ABSTRACT**

This bachelor thesis focuses on video stabilization using CRS (Controlled Random Search) and GA (Genetic Algorithm) optimization algorithms. It describes registration process, geometrical transformations, interpolation methods, similarity criteria and optimization algorithms. It also briefly describes structure of program created in MATLAB. Finally it contains results of achieved stabilization.

### **KEYWORDS**

CRS, controlled random search, GA, genetic algorithm, video stabilization, similarity criteria, optimization algorithms

BARTOŠ, Patrik Stabilizace videa využívající globální optimalizační algoritmy: bakalářská práce. Brno: Vysoké učení technické v Brně, Fakulta elektrotechniky a komunikačních technologií, Ústav telekomunikací, 2017. 49 s. Vedoucí práce byl Ing. Petr Kříž

### PROHLÁŠENÍ

Prohlašuji, že svou bakalářskou práci na téma "Stabilizace videa využívající globální optimalizační algoritmy" jsem vypracoval(a) samostatně pod vedením vedoucího bakalářské práce a s použitím odborné literatury a dalších informačních zdrojů, které jsou všechny citovány v práci a uvedeny v seznamu literatury na konci práce.

Jako autor(ka) uvedené bakalářské práce dále prohlašuji, že v souvislosti s vytvořením této bakalářské práce jsem neporušil(a) autorská práva třetích osob, zejména jsem nezasáhl(a) nedovoleným způsobem do cizích autorských práv osobnostních a/nebo majetkových a jsem si plně vědom $(a)$  následků porušení ustanovení  $\S~11$  a následujících autorského zákona č. 121/2000 Sb., o právu autorském, o právech souvisejících s právem autorským a o změně některých zákonů (autorský zákon), ve znění pozdějších předpisů, včetně možných trestněprávních důsledků vyplývajících z ustanovení části druhé, hlavy VI. díl 4 Trestního zákoníku č. 40/2009 Sb.

Brno . . . . . . . . . . . . . . . . . . . . . . . . . . . . . . . . . . . . . . . . . . . . . . . . .

podpis autora(-ky)

## PODĚKOVÁNÍ

Rád bych poděkoval vedoucímu bakalářské práce panu Ing. Petru Křížovi, za odborné vedení, konzultace, trpělivost a podnětné návrhy k práci.

Brno . . . . . . . . . . . . . . . . . . . . . . . . . . . . . . . . . . . . . . . . . . . . . . . . . podpis autora(-ky)

# **OBSAH**

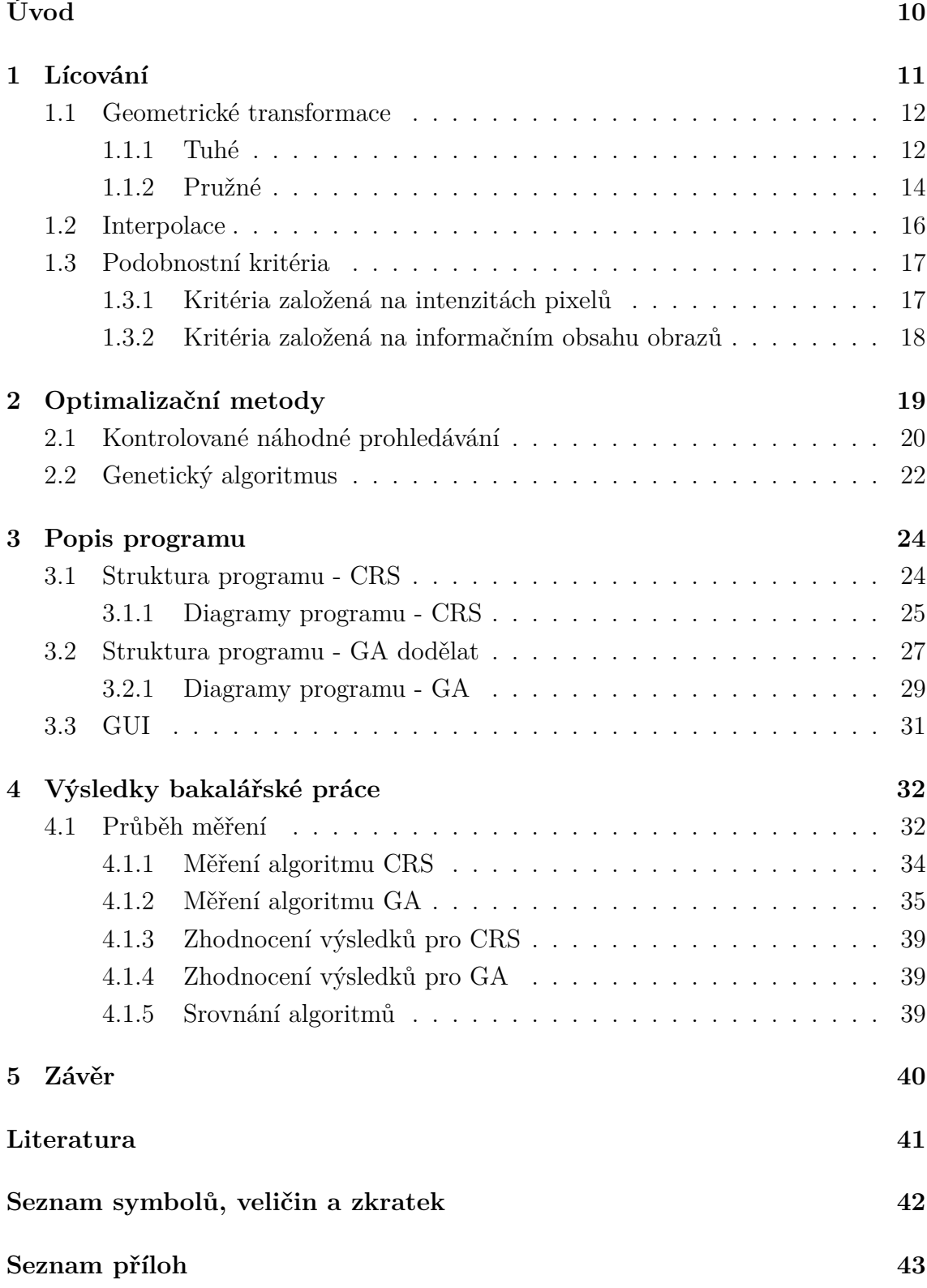

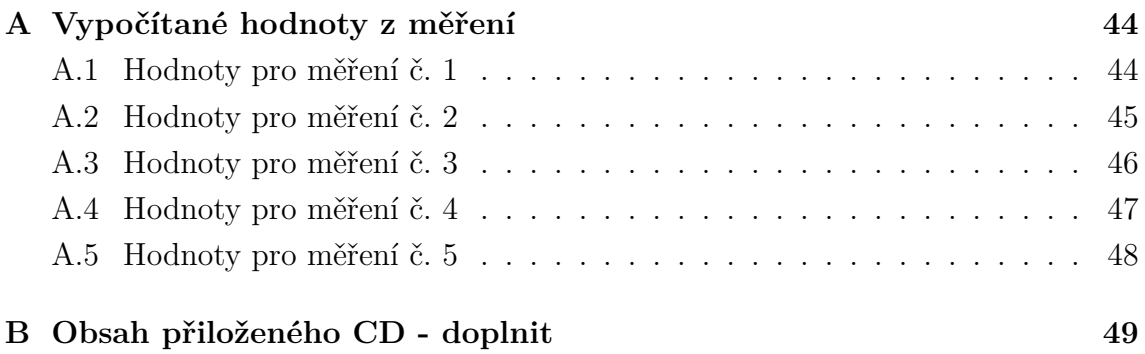

# **SEZNAM OBRÁZKŮ**

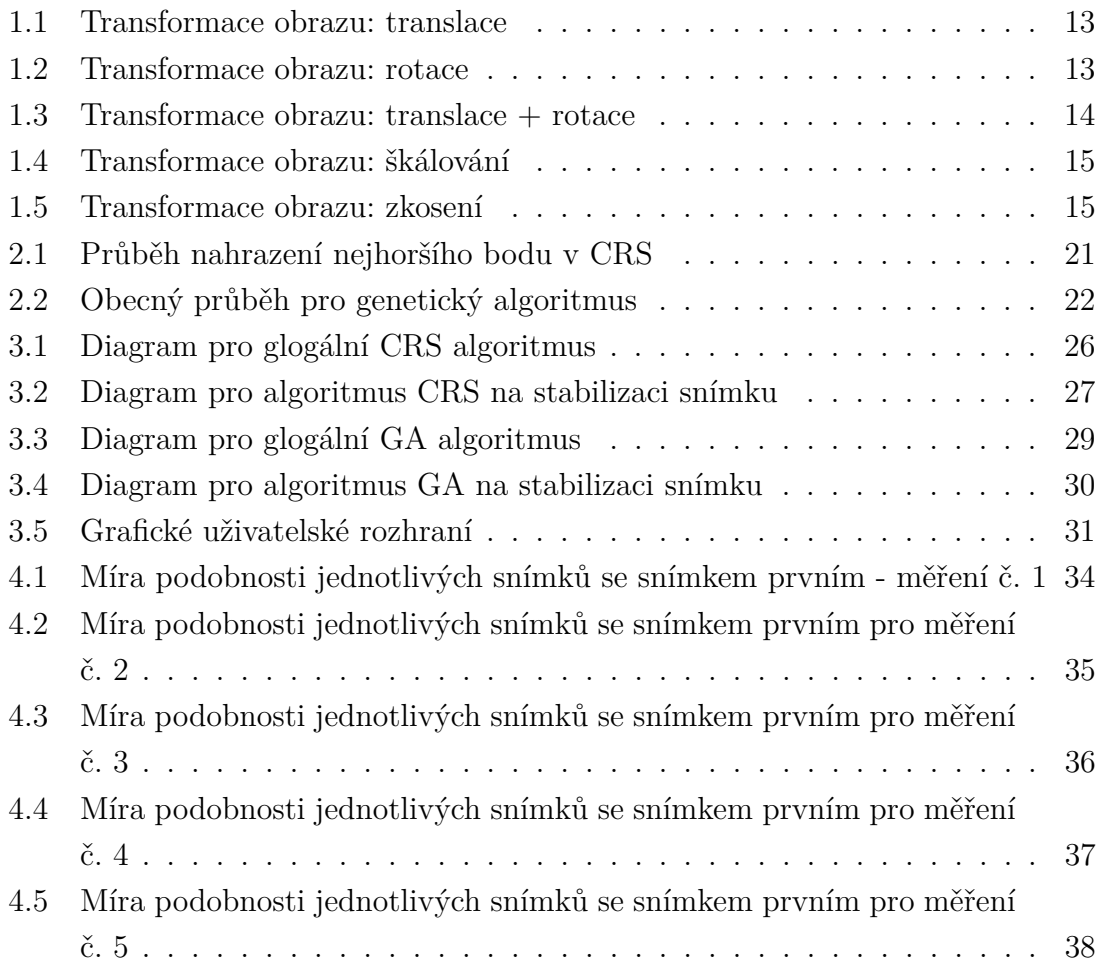

# **SEZNAM TABULEK**

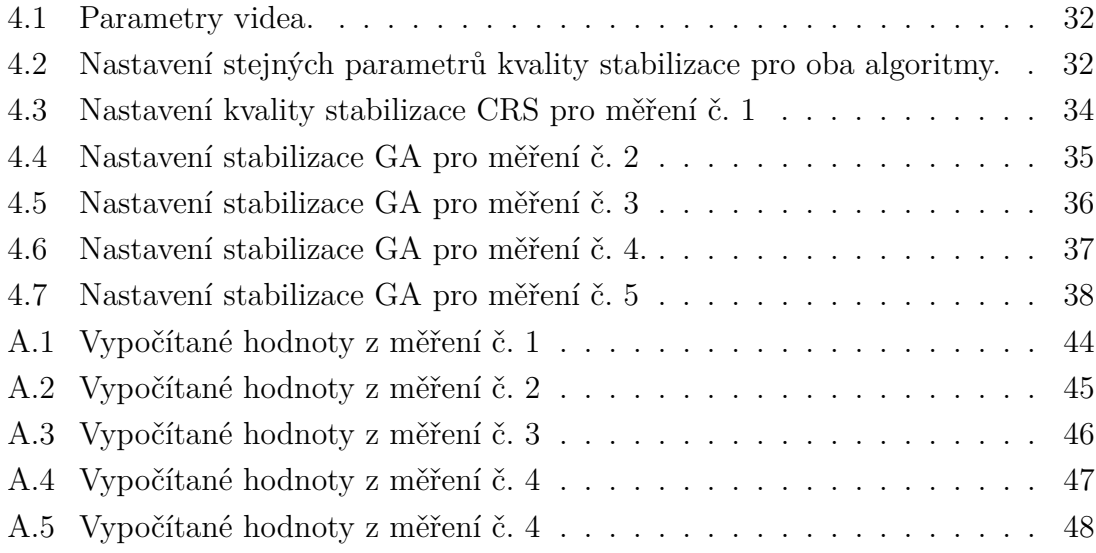

# **ÚVOD**

<span id="page-10-0"></span>Tato práce se věnuje stabilizaci videa za pomoci optimalizačních algoritmů CRS (kontrolovaného náhodného prohledávání) a GA (genetického algoritmu). K dosažení stabilizace videa lze dospět procesem lícování jednotlivých snímků dané videosekvence.

V práci je vysvětleno, co je samotné lícování a jaký je jeho průběh. Popisuje geometrické transformace a jejich typy a také proces interpolace. Rozebrány jsou zde také kriteriální funkce, které jsou optimalizačními algoritmy využívány k optimalizaci hledaných parametrů a za účelem zkoumání a vyhodnocení podobnosti dvou obrazů. Pomocí kriteriálních funkcí můžeme nastavit požadovanou kvalitu výsledné stabilizace. Dále popisuje, k čemu slouží optimalizační metody, a podrobněji se věnuje právě zde použitým metodám CRS i GA.

V práci je také napsána struktura vytvořeného programu pro stabilizaci videa. Jsou zde popsány jednotlivé soubory programu, vysvětlena jejich funkce a zobrazeny diagramy procesů stabilizace.

V závěru práce jsou statisticky vypracovány výsledky programu na stabilizaci videa. Můžeme vidět, jaká je časová náročnost zvolených optimalizačních algoritmů, a jaké zlepšení přináší oproti původnímu (nestabilizovanému) videu.

# <span id="page-11-0"></span>**1 LÍCOVÁNÍ**

Lícování je proces zpracování snímků, při kterém se jeden z dvojice porovnávaných obrazů transformuje tak, že v ideálním případě každý jeho bod koresponduje s referenčním snímkem. Proces lícování je potřebný zejména při porovnání dvou snímků, které byly pořízeny z rozdílných pohledů, různými detektory nebo kvůli změně scény například nasvícení. Další faktor, který může způsobit rozdílnost snímků, je jejich pořízení v rozdílném čase. [\[1\]](#page-41-1)[\[2\]](#page-41-2)

Zjednodušeně můžeme lícování chápat jako proces zpracování obrazů, který se svým opakováním co nejvíc snaží připodobnit dva obrazy a dosáhnout požadované kvality.

- Proces je v prvé řadě zahájen zjištěním podobnosti obrazů, a to výpočtem zvoleného podobnostního kritéria lícovaných obrazů. Podobnostní kritéria jsou detailněji zpracována v kapitole [1.3.](#page-17-0)
- Poté se pomocí zvoleného kritéria odhadnou transformační parametry a následuje provedení geometrické transformace podle zjištěných parametrů.
- Po provedení výše zmíněných kroků vznikne upravený obraz, který by měl být podobnější referenčnímu obrazu, než byl náš počáteční snímek.
- Při provedení geometrické transformace může dojít k posunu souřadnic o neceločíselné hodnoty, tento problém můžeme eliminovat interpolací bodů (přepočet do původní prostorové souřadnice). Interpolace je podrobněji rozvedena v kapitole [1.2.](#page-16-0)
- Výsledkem popsaného postupu je vznik transformovaného obrazu. Kvalita transformovaného obrazu je ovšem ve většině případů nedostatečná.
- Pro dosažení požadované kvality je nutné zvolit vhodnou optimalizační metodu, která bude zajišťovat opakování nalezení optimálních parametrů geometrické transformace, po jejíž aplikaci se zvýší podobnost transformovaného obrazu s obrazem referenčním na požadovanou hodnotu.

Matematické vyjádření popsaného procesu lícování vyjádříme pomocí této rovnice.

$$
\boldsymbol{\alpha}_0 = \arg \max_{\boldsymbol{\alpha}} c(B(\mathbf{x}_B), A'(T_{\boldsymbol{\alpha}}(\mathbf{x}_A))) \tag{1.1}
$$

Ta popisuje nalezení optimálního vektoru  $\alpha_0$  geometrické transformace T ve smyslu minimalizovat či maximalizovat podobnostní funkci c, která je vypočítáná mezi referenčním obrazem B a transformovaným obrazem A'. [\[1\]](#page-41-1)[\[3\]](#page-41-3)

### <span id="page-12-0"></span>**1.1 Geometrické transformace**

Podstatou geometrických transformací je převedení souřadnic původního obrazu do nových pozic. Přesněji řečeno, hodnoty nacházející se na souřadnicích vstupního obrazu zůstávají shodné s výstupním obrazem, ale liší se pouze v souřadnicích. K transformaci dojde vynásobením vektorů obrazu zvolenou transformační maticí. Základní rozdělení geometrických transformací je na lineární a nelineární.

Při provádění lineárních geometrických transformací je zachována přímost a rovnoběžnost čar nebo rovinnost ploch (pokud je dotčený obraz trojrozměrně vyjádřen) v obraze. Nelineární transformace oproti lineárním nedodržují rovinnost ploch či rovnoběžnost čar. Tyto transformace při vypracování této práce nejsou potřebné, proto se dále zabývat pouze lineárními. Lineární transformace dále můžeme rozdělit na tuhé a pružné. [\[1\]](#page-41-1)

#### <span id="page-12-1"></span>**1.1.1 Tuhé**

Tuhé geometrické transformace nám povolují pouze poziční změnu souřadnic, takže je zachována vzdálenost mezi jednotlivými body obrazu.

#### **Translace**

Je nejjednodušším případem tuhé transformace, při níž dochází pouze k posunu bodů do nových prostorových souřadnic.

$$
\mathbf{r'} = \mathbf{r} + \Delta r,\tag{1.2}
$$

kde **r'** je poziční vektor transformovaných prostorových souřadnic, **r** souřadnic původních a  $\Delta r$  je vektor jejich rozdílu. Pro trojrozměrný prostor můžeme rovnici rozepsat jako

$$
\begin{bmatrix} x' \\ y' \\ z' \end{bmatrix} = \begin{bmatrix} x \\ y \\ z \end{bmatrix} + \begin{bmatrix} \Delta x \\ \Delta y \\ \Delta z \end{bmatrix}.
$$
 (1.3)

<span id="page-13-0"></span>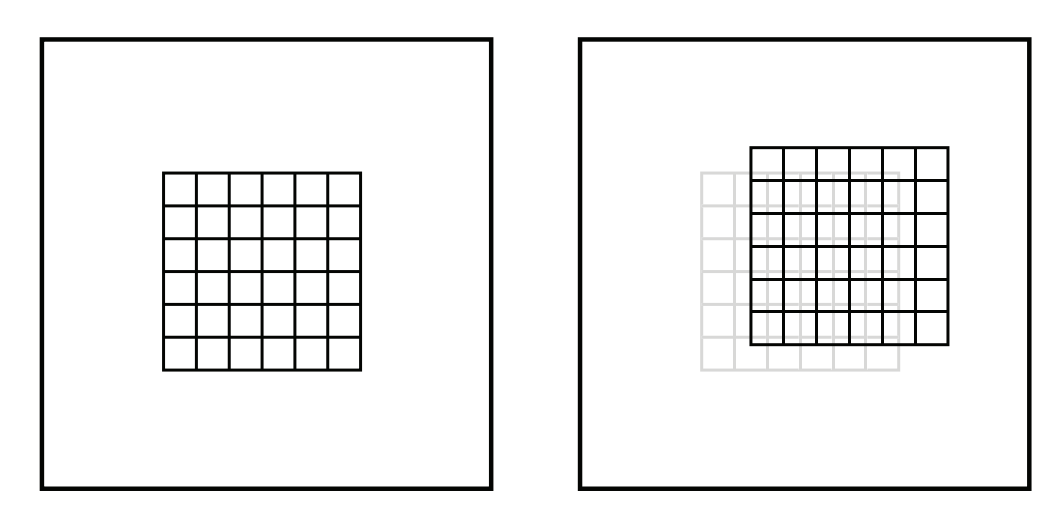

Obr. 1.1: Transformace obrazu: translace

#### **Rotace**

Při této transformaci dochází pouze k rotaci okolo zvolené osy.

$$
\mathbf{r'} = \mathbf{Br},\tag{1.4}
$$

$$
\mathbf{B} = \begin{bmatrix} \cos \Theta & -\sin \Theta \\ \sin \Theta & \cos \Theta \end{bmatrix},\tag{1.5}
$$

kde **B** je transformační matice pro posun o úhel Θ.

<span id="page-13-1"></span>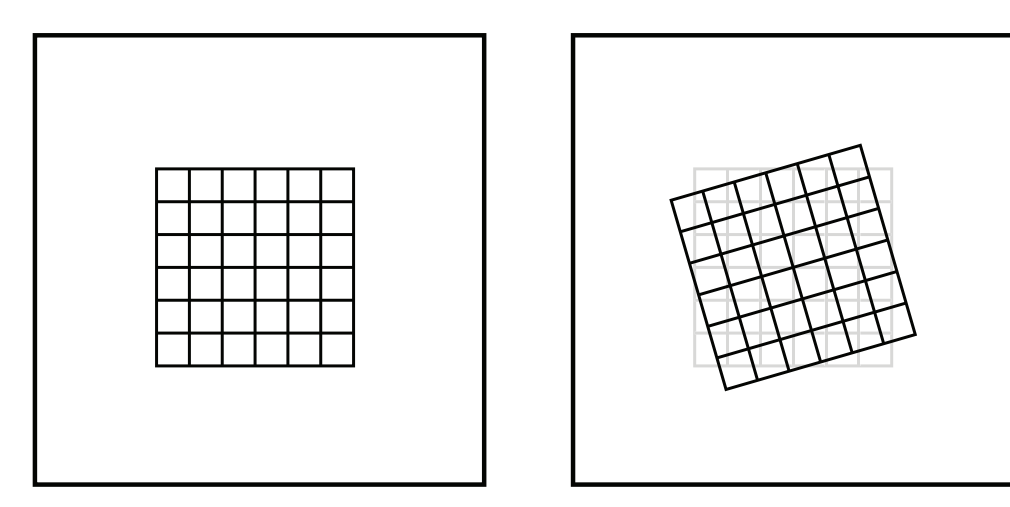

Obr. 1.2: Transformace obrazu: rotace

Při spojení těchto dvou transformací dostaneme rovnici pro výpočet obecné tuhé transformace.  $\overline{a}$  $\overline{a}$ 

$$
\mathbf{r'} = \begin{bmatrix} x' \\ y' \\ 1 \end{bmatrix} = \mathbf{R}\mathbf{r} = \begin{bmatrix} \cos \Theta & -\sin \Theta & \Delta x \\ \sin \Theta & \cos \Theta & \Delta y \\ 0 & 0 & 1 \end{bmatrix} \begin{bmatrix} x \\ y \\ 1 \end{bmatrix}
$$
(1.6)

<span id="page-14-1"></span>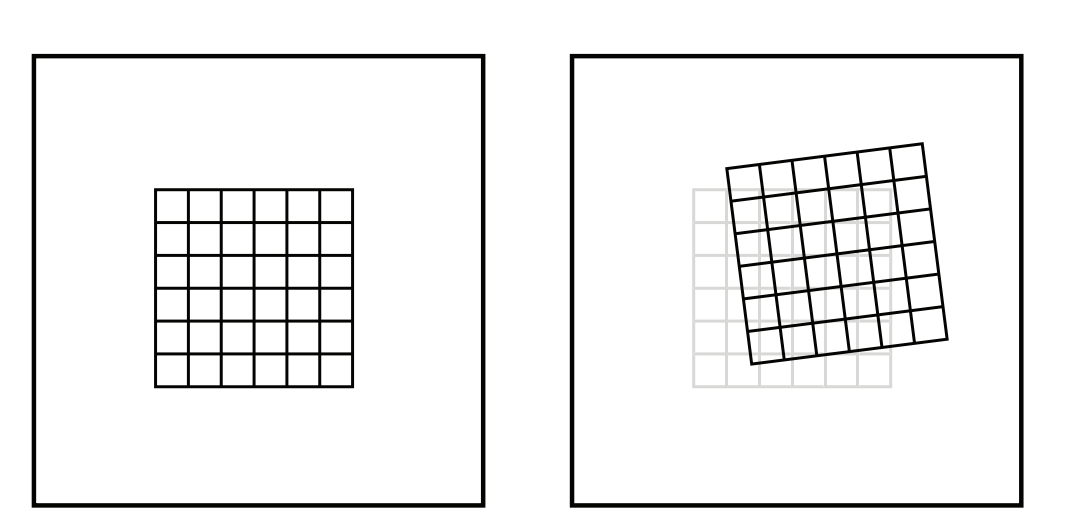

Obr. 1.3: Transformace obrazu: translace + rotace

### <span id="page-14-0"></span>**1.1.2 Pružné**

Při těchto transformacích dochází k deformaci struktur v obrazech, tj. mění se vzdálenosti mezi body.

#### **Škálování**

Dochází ke změně měřítka obrazu.

$$
\mathbf{S} = \begin{bmatrix} s_x & 0 & 0 \\ 0 & s_y & 0 \\ 0 & 0 & 1 \end{bmatrix},
$$
(1.7)

kde $\boldsymbol{s_x}$ a $\boldsymbol{s_y}$ vyjadřuje změnu měřítka pro $\boldsymbol{x}$ nebo y.

<span id="page-15-0"></span>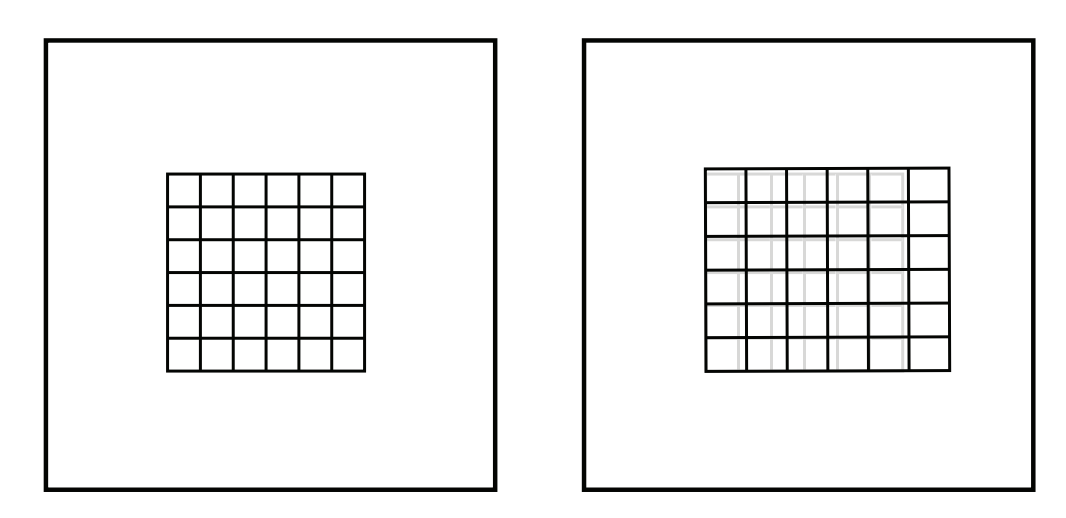

Obr. 1.4: Transformace obrazu: škálování

#### **Zkosení**

Translace řádků nebo sloupců podle určité osy.

$$
\mathbf{G_x} = \begin{bmatrix} 1 & g_{xy} & 0 \\ 0 & 1 & 0 \\ 0 & 0 & 1 \end{bmatrix}, \mathbf{G_y} = \begin{bmatrix} 1 & 0 & 0 \\ g_{yx} & 1 & 0 \\ 0 & 0 & 1 \end{bmatrix},
$$
(1.8)

kde  $g_{xy}$ a $g_{yx}$ vyjadřují míru zkosení ve směrech souřadnicových os.

<span id="page-15-1"></span>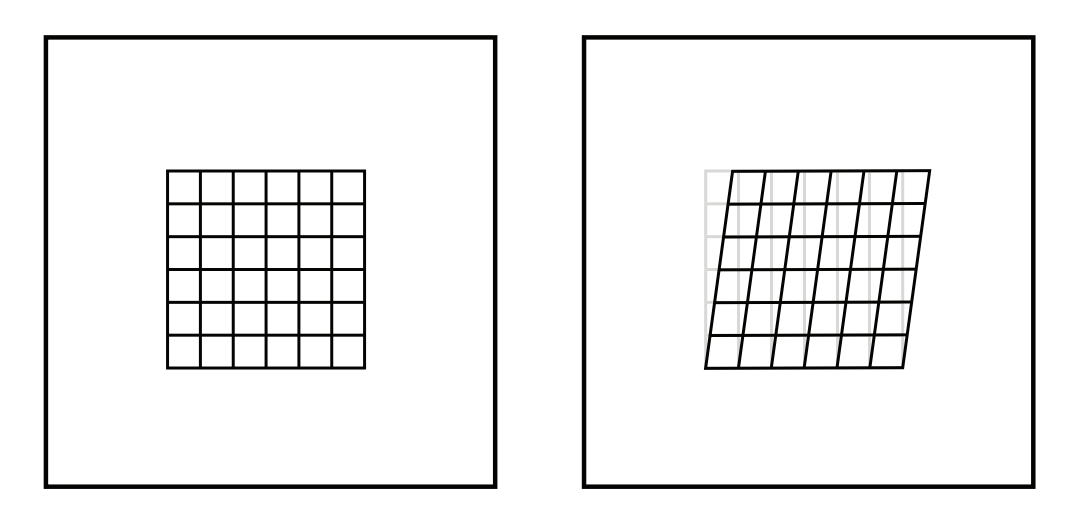

Obr. 1.5: Transformace obrazu: zkosení

Vynásobením předchozích pružných transformací a obecné tuhé transformace R, dostaneme nejobecnější lineární obrazovou transformaci, která se nazývá afinní.

$$
\mathbf{r'} = \begin{bmatrix} x' \\ y' \\ 1 \end{bmatrix} = \mathbf{G_x} \mathbf{G_y} \mathbf{S} \mathbf{R} \mathbf{r} = \mathbf{A} \mathbf{r} = \begin{bmatrix} a_{11} & a_{12} & t_1 \\ a_{21} & a_{22} & t_2 \\ 0 & 0 & 1 \end{bmatrix} \begin{bmatrix} x \\ y \\ 1 \end{bmatrix}.
$$
 (1.9)

Ta má 12 na sobě nezávislých parametrů, zachovává rovinnost ploch, přímost i rovnoběžnost čar. Kvůli své linearitě je právě často používána jako maximálně pružná lineární transformace. Zdroje použité při zpracování této kapitoly jsou [\[1\]](#page-41-1), [\[2\]](#page-41-2) a [\[3\]](#page-41-3).

### <span id="page-16-0"></span>**1.2 Interpolace**

Při aplikaci geometrické transformace dojde k výpočtu nových pozičních souřadnic bodů a to může mít za následek, že body nebudou spadat do pravidelné mřížky z obrazu původního. Tato situace může nastat třeba při posunu o neceločíselnou hodnotu. Pokud chceme pokračovat v lícování dvou obrazů, je nutné tento problém eliminovat interpolací bodů do původní mřížky. Úkolem interpolace je vypočítat jasové hodnoty bodů nového obrazu pro souřadnice na původní mřížce. [\[1\]](#page-41-1)[\[3\]](#page-41-3)

K vyřešení tohoto problému je ideální funkce sinc, která má složitý výpočet, tím pádem je velmi časově náročná a proto je neefektivní ji v praxi využívat. V opačném případě zvolení nedostačující funkce může mít za následek vznik zkreslení či artefaktů. Obecně jsou na tyto funkce kladeny dva základní požadavky.

- Dobrá aproximace funkce sinc.
- Malý počet vstupních bodů zasahujících do výpočtu.

Tyto požadavky si protiřečí a tudíž je nutné najít vhodný kompromis.

Nejrychlejší a nejsnadnější metoda je interpolace metodou nejbližšího souseda (NN). Tato metoda přiřadí interpolované hodnotě hodnotu z nejbližšího bodu vzorkované mřížky, výsledný interpolovaný obraz obsahuje nespojitosti. Tato metoda je sice velmi rychlá, ale hodí se jen pro orientační výpočet. Pokud má být výpočet přesnější, je potřeba zpracovávat obrazy, které jsou dostatečně nadvzorkovány.

Mnohem lepší volbou z hlediska aproximace je metoda bilineární interpolace, která je sice výpočetně náročnější, ale přináší podstatně lepší výsledky. Je při ní výrazně potlačen aliasing a vznik nespojitostí, jak tomu nastává v případě interpolace metodou nejbližšího souseda. Nové hodnotě je při výpočtu přiřazena hodnota ze zakřiveného povrchu na odpovídající pozici. Tento povrch je tvořen z hodnot čtyř okolních bodů.

Další možností je použití bikubických interpolací. Ty sice přináší ještě lepší výsledky něž při použití bilineární metody, ale jejich výpočet je podstatně náročnější.[\[3\]](#page-41-3)[\[6\]](#page-41-4)

### <span id="page-17-0"></span>**1.3 Podobnostní kritéria**

Podobnostní kritéria mají za úkol určit míru podobnosti snímků nebo jejich částí. To se využívá právě při lícování snímků, kdy se během slícování pomocí geometrických transformací využívá podobnostní kritérium. Při lícování se běžně používají dva základní typy kriteriálních funkcí, které jsou založeny buď na přímém výpočtu z intenzit pixelů, nebo na informačním obsahu obrazů. Výběr vhodného kritéria závisí na datech určené k lícování. Můžeme tedy říci, že když chceme srovnat dva snímky, které mají jiný jasový rozsah nebo rozdílný charakter, je vhodnější použít kriteria, která jsou založená na informačním obsahu snímků. To se může stát při snímání odlišně nasvícených scén nebo při multimodální akvizici téže scény. Pokud tato situace nenastane využíváme k lícování kritéria založená na intenzitách pixelů. [\[4\]](#page-41-5)

#### <span id="page-17-1"></span>**1.3.1 Kritéria založená na intenzitách pixelů**

Pro výpočet těchto kritérií je nutné snímky převést na vektory skenováním po řádcích nebo sloupcích. Oba snímky musí být stejně velké (N pixelů) a musí být skenovány stejným typem. [\[1\]](#page-41-1)[\[3\]](#page-41-3)

Jedno z nejjednodušších kritérií je Euklidovská vzdálenost, která je definována rozdílem bodů porovnávaných snímků. Souřadnice bodů jsou určeny vektory **a**,**b**.

$$
C_E(\mathbf{a}, \mathbf{b}) = |\mathbf{a}, \mathbf{b}| = \sqrt{\sum_{i=0}^{N} (a_i - b_i)}
$$
(1.10)

Může nabývat hodnot <0, ∞> Největší shoda bodů je tedy při nulové vzdálenosti a to nastane, pokud jsou vektory totožné.[\[1\]](#page-41-1)[\[3\]](#page-41-3)

Další kritérium je kosinové kritérium, které oproti předchozímu počítá kosinus úhlu, který je svíraný vektory **a**,**b**.

$$
C_A(\mathbf{a}, \mathbf{b}) = \frac{\mathbf{ab}}{|\mathbf{a}||\mathbf{b}|} = \frac{\sum_{i=0}^{N} a_i b_i}{\sqrt{\sum_{i=0}^{N} a_i^2} \sqrt{\sum_{i=0}^{N} b_i^2}}
$$
(1.11)

Ačkoliv jsou hodnoty funkce kosinus v intervalu <-1,1>, kvůli nezápornosti jasových hodnot pixelů může kritérium nabývat pouze hodnot <0,1>. Největší shoda je při hodnotě 1, kdy je úhel mezi vektory nulový. Hlavní výhoda použití kosinového kritéria je v tom, že pokud porovnáváme dvojici obrazů, z nichž jeden má lineárně transformovaný jas, vyhodnotí je jako stejné, kdežto jejich euklidovská vzdálenost by byla nenulová. [\[1\]](#page-41-1) [\[8\]](#page-41-6)

#### <span id="page-18-0"></span>**1.3.2 Kritéria založená na informačním obsahu obrazů**

Cílem je nalézt shodu mezi jasovými (barevnými) třídami v obraze A a B. Jedna z metod využívající tato kritéria se nazývá sdružený histogram. Míru podobnosti zde určuje kompaktnost histogramu. [\[4\]](#page-41-5)

Další metoda je výpočet vzájemné informace (MI), která vnímá porovnávané snímky A,B jako náhodné a počítá s pravděpodobnostmi výskytu jasových hodnot v jednotlivých snímcích.

$$
I_{AB} = H_A + H_B - H_{AB},
$$
\n(1.12)

Pro její výpočet je nutné znát individuální entropie obou obrazů  $H_A$ ,  $H_B$  a jejich sdruženou entropii  $H_{AB}$ . Metoda vzájemné informace hodnotí, jak moc jsou si snímky podobné. Maximální hodnoty dosáhne v případě, že porovnávané obrazy budou stejné a tedy plně závislé. Vztah pro MI tedy zapíšeme

$$
I_{AB} = H_A = H_B = H_{AB}.
$$
\n(1.13)

V opačném případě nastane nulová hodnota vzájemné informace, pokud budou porovnávané obrazy odlišné a plně nezávislé. [\[4\]](#page-41-5)[\[5\]](#page-41-7)

## <span id="page-19-0"></span>**2 OPTIMALIZAČNÍ METODY**

Cílem optimalizace je nalezení optimálního řešení určitého problému v N-rozměrném prostoru, kde N představuje počet parametrů geometrické transformace. Hledá se taková hodnota parametrů nebo vlastností určitého systému, při kterých kriteriální (účelová) funkce dosáhne minimální nebo maximální hodnoty. Hodnota této kriteriální funkce určuje kvalitu systému. [\[3\]](#page-41-3)

V případě lícování je obvyklé, že dimenze prostoru, který prohledáváme jsou mnohem větší než pouze ve dvourozměrném prostoru. Například při afinním lícování třírozměrného obrazu je prohledávací prostor dvanáctirozměrný a obecně může obsahovat velké množství lokálních minim. Další vlastností lícování je fakt, že při hledání globálního optima nemusí být zaručeno nalezení nejlepší možné podobnosti obrazů. To znamená, že proces optimalizace v lícování obrazů není snadný, musí se vždy přizpůsobit charakteru daného problému.[\[3\]](#page-41-3)

Obecně můžeme optimalizační metody rozdělit na stochastické a deterministické. Deterministické metody využívají pro zjištění dalšího stavu poznatky zjištěné při předchozí analýze. Stochastické metody jsou založené na teorii pravděpodobnosti, tudíž veškeré procesy jsou náhodné. Mezi nejčastěji používané deterministické optimalizační algoritmy patří například Newtonova metoda a hledání gradientního sestupu. Mezi stochastické optimalizační algoritmy patří například kontrolované náhodné prohledávání a simulované žíhání. [\[1\]](#page-41-1)

Ukončení optimalizační metody můžeme určit několika způsoby. Optimalizační metodu můžeme ukončit například omezením maximálního počtu iterací. To se používá jako prevence proti zacyklení, pokud by stále nebylo dosaženo požadovaného kritéria. Dalším způsobem je sledování, jestli se zlepšuje hodnota kritéria během cyklů. Může nastat situace, kdy po několika po sobě následujících iterací nedochází k výraznější změně hodnoty kritéria a dojde k ukončení optimalizace. Musíme ale brát v potaz, že při tomto typu ukončení hodnota kritéria nemusí být řešení globální, ale pouze lokální.

V následující podkapitole si popíšeme dva optimalizační algoritmy, které se v této práci využívají. Jedná se o kontrolované náhodné prohledávání a genetický algoritmus.

### <span id="page-20-0"></span>**2.1 Kontrolované náhodné prohledávání**

Metoda kontrolovaného náhodného prohledávání (CRS) je jednoduchý stochastický algoritmus, který slouží k hledání globálního extrému. Vychází z práce se skupinou jedinců (populací), kdy každý jedinec je při lícování tvořen vektorem parametrů geometrické transformace.

V principu funguje algoritmus tak, že na jeho začátku je vygenerována populace P, která je tvořena N body v prohledávaném prostoru D (počet parametrů geometrické transformace). Každému z bodu populace je přiřazena hodnota na základě zvoleného globálního podobnostního kritéria v závislosti na referenčním snímku, přičemž každý je snímek porovnáván se snímkem referenčním.[\[3\]](#page-41-3) [\[7\]](#page-41-8)

Počet jedinců v populaci by měl být mnohem větší než dimenze prohledávaného prostoru D. Průběh jedné iterace můžeme vidět na Obr. [2.1,](#page-21-0) každé iteraci je z ohodnocené populace vybrán nejhorší bod **rp**, který se algoritmus snaží nahradit kvalitnějším bodem. Tento bod se nahradí vytvořením tzv. simplexu, při kterém se náhodně vybere D+1 bodů z populace a následně probíhají úpravy simplexu. Ze simplexu se odstraní bod  $\mathbf{r}_s$  s nejnižší kvalitou  $f(s)$ , ale souřadnice se ukládají pro další zpracování. Ze zbylých bodů simplexu je vypočtena pozice jeho těžiště COG. Následuje reflexe simplexu, kdy se nejhorší bod překlopí přes těžiště a vzniká nový bod  $\mathbf{r}_n$  s kvalitou  $f(n)$ . Překlopení probíhá podle rovnice

$$
\mathbf{r_n} = COG + (COG - \mathbf{r_s}).\tag{2.1}
$$

Bod **r<sup>p</sup>** je nahrazen novým bodem **rn**, pokud je hodnota nového bodu kvalitnější než hodnota bodu **rp**. Pokud nový bod **r<sup>n</sup>** není kvalitnější než bod **r<sup>p</sup>** dochází k vygenerování dalšího simplexu dokud není podmínka splněna.[\[3\]](#page-41-3) [\[9\]](#page-41-9)

<span id="page-21-0"></span>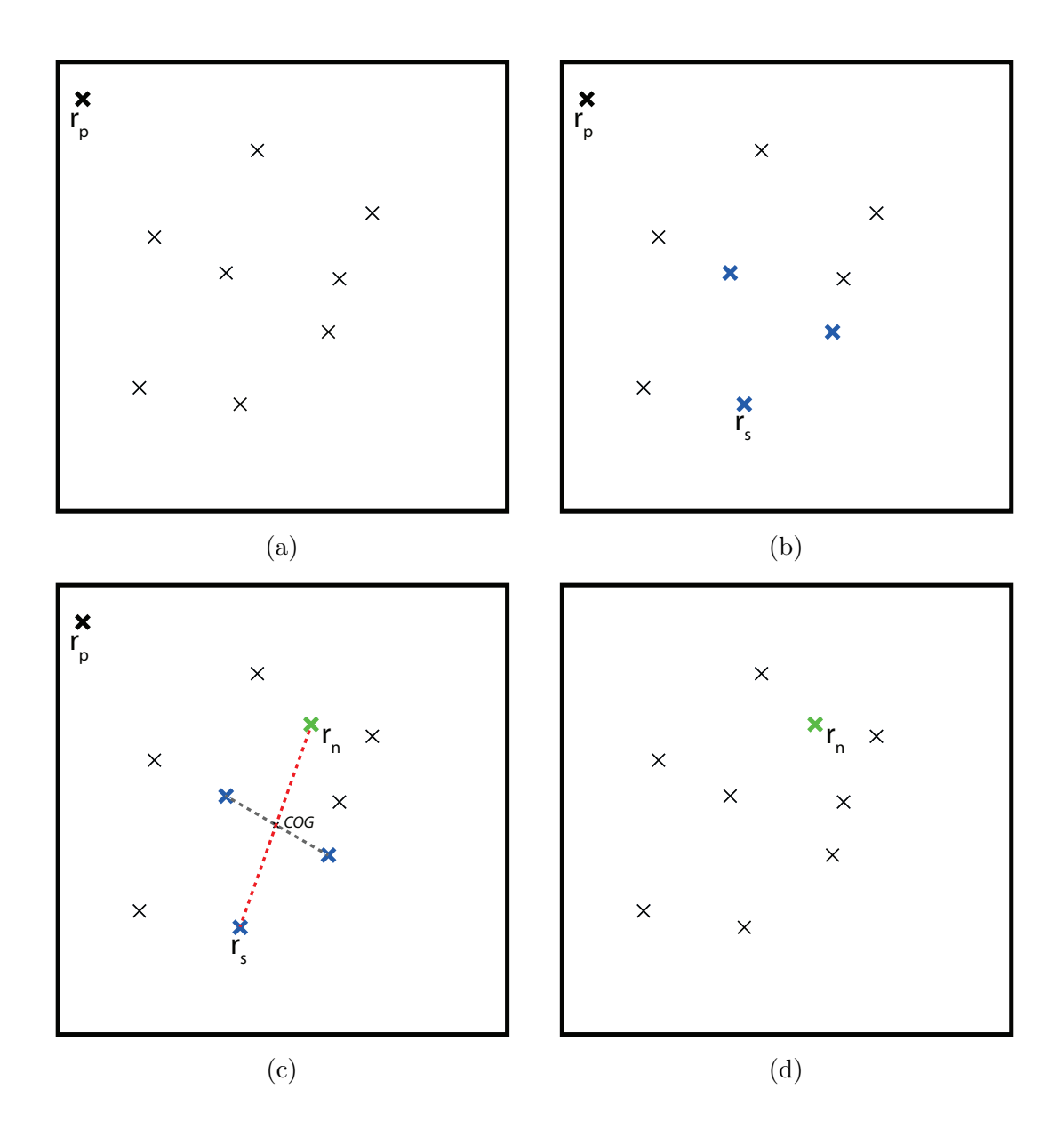

Obr. 2.1: Průběh nahrazení nejhoršího bodu v CRS

(a) Určení nejhoršího bodu v populaci **rp**. (b) Vytvoření simplexu a zvolení nejhoršího bodu **rs**. (c) Vznik nového bodu **r<sup>n</sup>** přenesením bodu **r<sup>s</sup>** přes těžiště zbývajících bodů simplexu. (d) Nahrazení bodu **r<sup>p</sup>** bodem **rn**.

Dalšími podmínkami k zastavení algoritmu může být dosažení maximální oblasti, ve které se nacházejí všechny body z vygenerované populace nebo dosažení maximálního počtu iterací.[\[3\]](#page-41-3) [\[7\]](#page-41-8)

### <span id="page-22-0"></span>**2.2 Genetický algoritmus**

Patří mezi nejznámější evoluční algoritmy, které se používají k nalezení optimálního řešení. Zdroje použité při zpracování této kapitoly jsou [\[10\]](#page-41-10) a [\[11\]](#page-41-11).

Evoluční algoritmy jsou založeny na biologických principech, které si vyskytují v přírodě, k získání požadovaného výsledku je využita evoluce. Dochází u ní k vytváření lepší populace. Tato kapitola

Na začátku algoritmu je vygenerována populace, ve které má její každý člen přidělené geny (parametry geometrické transformace). Jedinci jsou v závislosti na svých parametrech ohodnoceny podle zvolené kriteriální funkce. K vytvoření jedince do nové populace je potřeba vybrat vhodné rodiče - selekce. Rodiče se volí podle hodnoty kriteriální funkce. Dojde ke křížení genů obou rodičů a vznikne nový jedinec. Ten je ještě podroben mutaci, při které dojde k dodatečné změně genů pomocí náhodné funkce. Každý nově vzniklý je ohodnocen podle kriteriální funkce. Starou populaci nahradí nová, u které se celý tento cyklus opakuje do doby, než je splněno požadované kritérium.

<span id="page-22-1"></span>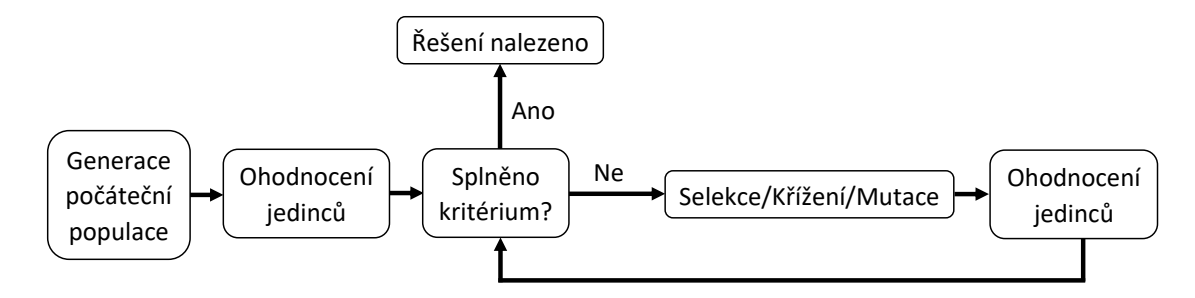

Obr. 2.2: Obecný průběh pro genetický algoritmus

#### **Selekce**

Slouží k výběru silnějších členů populace, kteří se mohou stát rodiči pro novou populaci. Uvedeme si například tyto druhy selekce.

• Vážená ruleta

Každý jedinec dostává na pomyslné ruletě svůj interval. Velikosti intervalů jsou rozděleny poměrově v závislosti na hodnotách kritéria.

• Souboj

Vstupují do něj minimálně dva náhodně vybraní jedinci a vítězí ten s vyšší hodnotou kritéria.

• Ořezávání

Při tomto druhu selekce dojde nejprve k seřazení jedinců podle jejich hodnoty. Poté znemožníme jedincům s nízkou hodnotou možnost stát se rodiči.

#### **Křížení**

Při křížení dochází k vytvoření nového jedince (potomka) kombinací genů obou zvolených rodičů.

#### **Mutace**

Mutace je poslední částí při tvorbě nového jedince. S určitou pravděpodobností při ní dojde k částečné změně genů potomka. Mutace hraje v tomto algoritmu důležitou roli, zabraňuje totiž jeho uvíznutí v lokálním extrému.

### <span id="page-24-0"></span>**3 POPIS PROGRAMU**

V této kapitole se budeme věnovat programu zhotovenému podle zadání. Jedná se o program vytvořený v prostředí MATLAB, který vykonává stabilizaci videa pomocí optimalizačních algoritmů CRS a GA. Popíšeme si jednotlivé soubory, ze kterých je program tvořen a ukážeme si jeho diagramy. V závěru této kapitoly je popsáno také vytvořené GUI pro tento program.

Celý program je tvořen těmito soubory.

- ukazka.m
- stabil\_CRS.m
- Ukazka\_gen.m
- Genetic.m
- evoluce.m
- mutualInfo.m
- GUI\_stabilizace.m

Soubor mutualInfo.m využívají oba algoritmy CRS i GA. Pomocí něj se vypočítá normalizovaná vzájemná shoda dvou obrazů pomocí jejich histogramů. Jedná se o externí funkci, kterou vytvořil Mohammad Haghighat. Funkce obsahuje kontrolu vstupů, výpočet histogramů, výpočet entropií obrazů a výpočet vzájemné shody.

Ostatní soubory si popíšeme v následujících částech práce, které se věnují struktuře každého algoritmu zvlášť.

## <span id="page-24-1"></span>**3.1 Struktura programu - CRS**

Nejdříve si popíšeme parametry pro tento algoritmus, z jakých souborů se program skládá a jaký je účel každého ze souborů. Průběh programu je zde také vyobrazen pomocí diagramů.

#### **Parametry algoritmu CRS**

- Velikost populace určuje počet vygenerovaných jedinců pro stabilizaci
- Maximální počet iterací udává maximální počet iterací výpočtu
- Rozdíl kritérií prevence proti zacyklení, kontroluje rozdíl posledních dvou kritérií
- Kritérium kvality udává požadovanou kvalitu stabilizace
- Procento obrazu udává oblast, ve které se budou jedinci populace generovat omezením vertikální a horizontální osy
- Úhel rotace udává oblast, ve které se budou jedinci populace generovat omezením rozsahu úhlu

Algoritmus CRS je v programu tvořen dvěma soubory.

- ukazka.m
- stabil\_CRS.m

Soubor ukazka.m slouží k manuálnímu spuštění stabilizace a slouží také k přípravě MATLABu. Volíme zde, jaký soubor má být stabilizován. Stabilizaci vykonává použitím funkce stabil\_CRS.m. Dále obstarává vyčištění okna nebo proměnných a zavření grafů. Obsahuje také zpracování statistik videa.

Soubor stabil\_CRS.m je funkce, která pro zadaný název souboru vrací název stabilizovaného souboru a statistiky zpracování. Jednoduše řečeno, provádí stabilizaci vloženého videa. Je možné zde nastavit parametry stabilizace obrazu a také algoritmus stabilizace CRS. Probíhá zde načtení referenčního snímku a získání informací o videu (rozlišení, počet snímků), generování náhodných čísel (populace). Je zde také smyčka pro vykonání stabilizace, ve které je nejprve vypočítáno kosinové kritérium pro jednotlivé snímky a posouzeno, zda má dojít ke stabilizaci. Pak je ohodnocen každý člen populace kosinovým kritériem a následuje iterační smyčka. Dojde k vytvoření simplexu a k výpočtu konečné hodnoty kosinového kritéria pro daný snímek (podrobnější popis naleznete v podkapitole [2.1\)](#page-20-0), proběhne konečná transformace obrazu a uložení dat do výstupního souboru. Poté nasleduje už jen ořez a uložení stabilizovaného videa. Celý proces je zobrazen také na obrázcích [3.1](#page-26-0) a [3.2.](#page-27-1)

#### <span id="page-25-0"></span>**3.1.1 Diagramy programu - CRS**

V této části práce je zobrazen průběh algoritmizace programu pomocí dvou diagramů. Na obrázku [3.1](#page-26-0) můžeme vidět celkový průběh a při spuštění programu. Průběh stabilizace je již popsán v předchozí podkapitole [3.1](#page-24-1)

<span id="page-26-0"></span>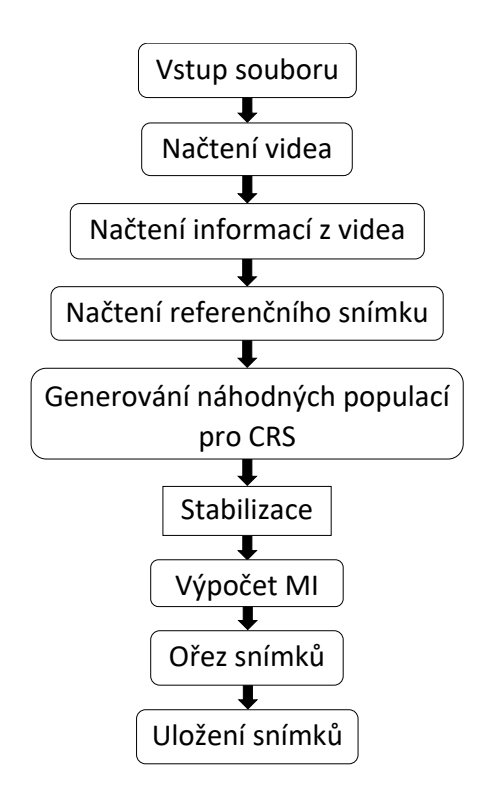

Obr. 3.1: Diagram pro glogální CRS algoritmus

Blok **Stabilizace** je detailněji zobrazen na obrázku [3.2.](#page-27-1) Při spuštění programu se tento proces odehrává v souboru stabil CRS.m.

<span id="page-27-1"></span>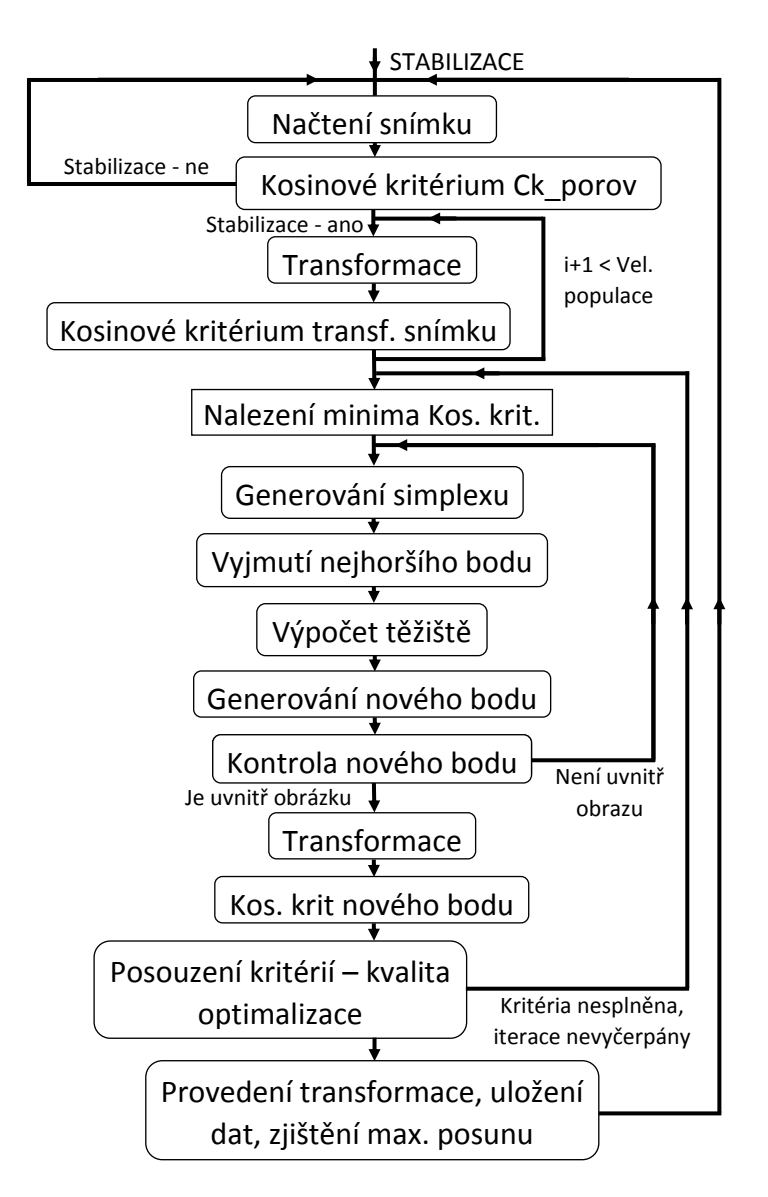

Obr. 3.2: Diagram pro algoritmus CRS na stabilizaci snímku

## <span id="page-27-0"></span>**3.2 Struktura programu - GA dodělat**

Také u genetického algoritmu si projdeme jeho parametry, strukturu v programu i diagramy .

#### **Parametry algoritmu GA**

- Velikost populace určuje počet vygenerovaných jedinců pro stabilizaci
- Počet replikací udává počet replikací z generace na generaci
- Pravděpodobnost mutace udává, s jakou pravděpodobností podstoupí jedinec mutaci
- Maximální počet mutací udává maximální počet cyklů mutace pro počáteční populaci
- Maximální počet iterací udává, maximální počet vytvoření úplně nové počáteční populace pro jeden snímek, pokud nebude nalezeno řešení s předchozí populací
- Kritérium kvality udává požadovanou kvalitu stabilizace
- Procento obrazu udává oblast, ve které se budou jedinci populace generovat omezením vertikální a horizontální osy
- Úhel rotace udává oblast, ve které se budou jedinci populace generovat omezením rozsahu úhlu

Algoritmus GA je v programu tvořen třemi soubory.

- Ukazka\_gen.m
- Genetic.m
- evoluce.m

Soubor Ukazka\_gen.m se obdobně jako u CRS souboru ukazka.m používá k manuálnímu spuštění stabilizace pomocí algoritmu GA použitím funkce Genetic.m. Slouží také k přípravě MATLABu. Volíme zde, jaký soubor má být stabilizován. Dále obstarává vyčištění okna nebo proměnných a zavření grafů. Obsahuje také zpracování statistik videa.

Soubor Genetic.m Po spuštění této funkce dojde k získání informací o videu, alokaci paměti, ohodnocení snímku a rozhodnutí, zda má být stabilizován. Pokud ano, odkáže se na funkci evoluce.m, která obstarává generování nových jedinců. Dále funkce Genetic.m provádí transformaci snímku podle nalezeného řešení, ořez černých pruhů a uložení do nového video souboru.

Soubor evoluce.m V této funkci dojde nejprve ke generaci počáteční populace, následně se ohodnotí každý její člen. Pokud není splněno kritérium, dochází k tvorbě nových jedinců. Nejprve vstupují dva náhodně vybraní jedinci do souboje, přičemž silnější jedinec (s vyšší hodnotou kritéria) nahradí slabšího. Tento nově vzniklý jedinec je dále vystaven mutaci. O tom zdali mutace proběhne rozhoduje parametr Pravděpodobnost mutace. Pokud jsme nastavili parametr Počet replikací, je v této fázi provedeno nakopírování nejlepšího jedince do nové populace. Tato vzniklá nová populace je znovu ohodnocena. Pokud je splněno kritérium, je nalezeno řešení a jedinec je vrácen funkci Genetic.m, v opačném případě je celý cyklus opakován do vyčerpání počtu iterací.

Proces souborů Genetic.m a evoluce.m je také na obrázcích [3.3](#page-29-1) a [3.4](#page-30-0)

### <span id="page-29-1"></span><span id="page-29-0"></span>**3.2.1 Diagramy programu - GA**

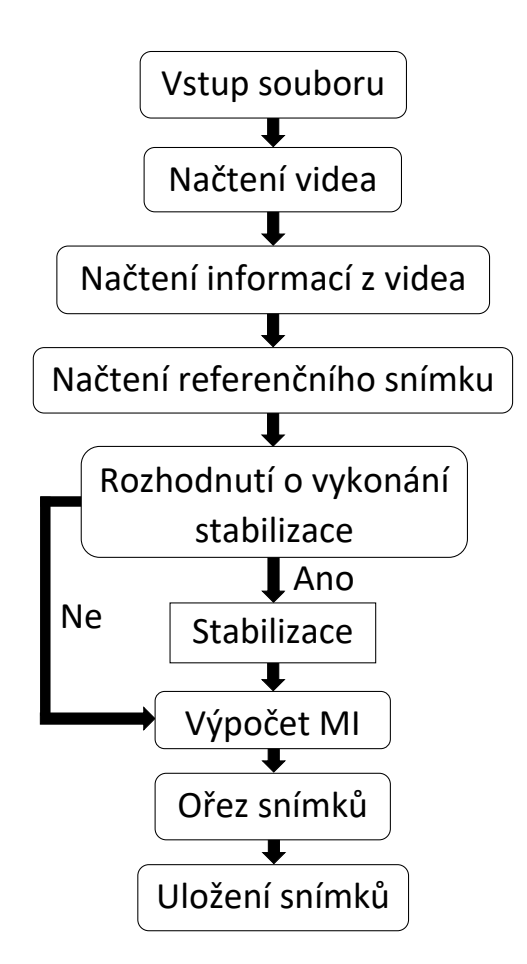

Obr. 3.3: Diagram pro glogální GA algoritmus

Blok **Stabilizace** je podorbněji zobrazen na obrázku [3.4.](#page-30-0) Při spuštění programu se tento proces odehrává v souboru evoluce.m.

<span id="page-30-0"></span>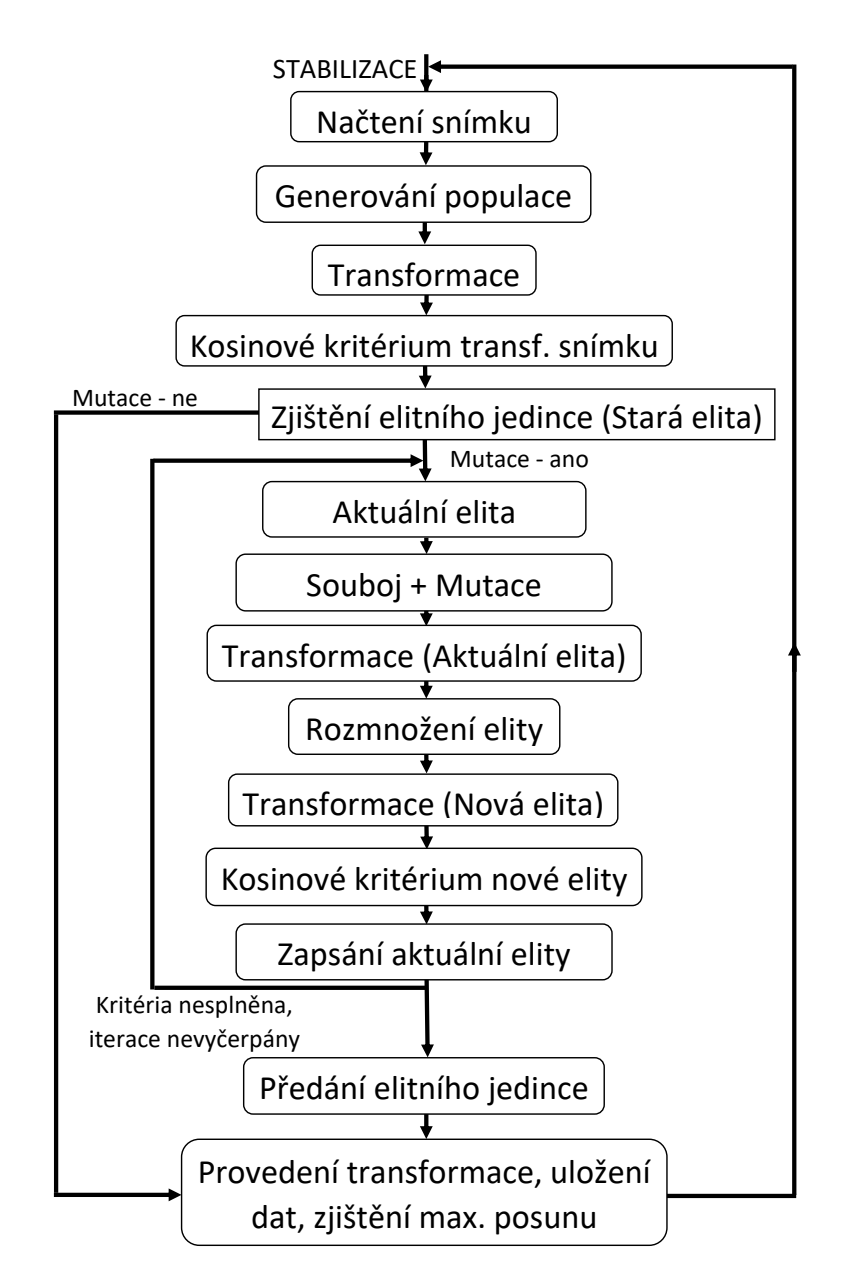

Obr. 3.4: Diagram pro algoritmus GA na stabilizaci snímku

## <span id="page-31-0"></span>**3.3 GUI**

V této části práce si stručně popíšeme grafické uživatelské rozhraní (GUI) vytvořeného programu, které dostaneme spuštěním souboru GUI\_stabilizace.m.

<span id="page-31-1"></span>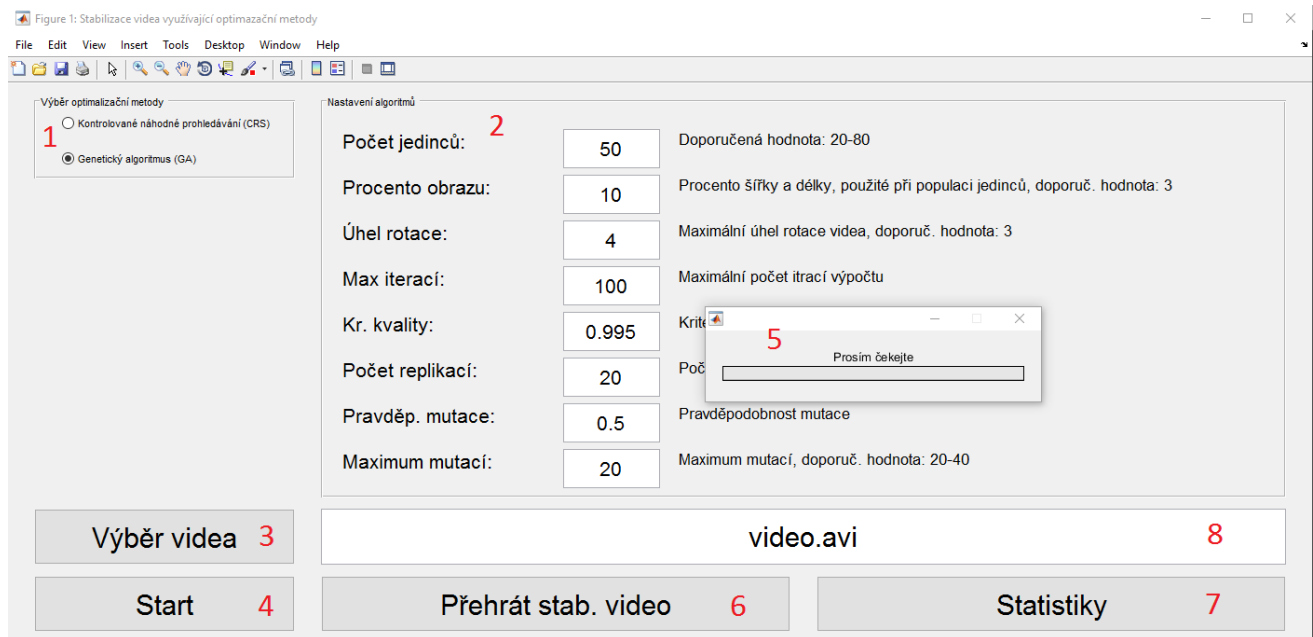

Obr. 3.5: Grafické uživatelské rozhraní

Popis jednotlivých položek GUI na obrázku [3.5.](#page-31-1)

- 1. Volba optimalizační metody, která bude použita na stabilizaci.
- 2. Oblast pro nastavení parametrů zvoleného algoritmu.
- 3. Tlačítko pro výběr videa určeného ke stabilizaci.
- 4. Tlačítko ke spuštění stabilizace.
- 5. Ukazatel aktuálního průběhu stabilizace.
- 6. Tlačítko k přehrání stabilizovaného videa.
- 7. Tlačítko k zobrazení grafu MI původního a stabilizovaného videa.
- 8. Název videa zvoleného ke stabilizaci.

# <span id="page-32-0"></span>**4 VÝSLEDKY BAKALÁŘSKÉ PRÁCE**

V této kapitole se zaměříme na testování programu určeného ke stabilizaci videa, který byl vytvořen v prostředí MATLAB. Nejprve si uvedeme základní informace o videu a také si popíšeme průběhy měření u obou testovaných algoritmů. Dále si ukážeme naměřené výsledky a vyhodnotíme je.

### <span id="page-32-1"></span>**4.1 Průběh měření**

<span id="page-32-2"></span>Z důvodu časové náročnosti výpočtu této stabilizace bylo zvoleno kratší video s nízkou snímkovou frekvencí a poměrně malou mírou rozdílů mezi jednotlivými snímky. V tabulce [4.1](#page-32-2) můžeme vidět základní parametry testovaného videa.

| Délka videa:               | 3s  |
|----------------------------|-----|
| Počet snímků:              | 75  |
| Horizontální počet pixelů: | 320 |
| Vertikální počet pixelů:   | 240 |

Tab. 4.1: Parametry videa.

<span id="page-32-3"></span>Výsledky v následující části práce jsou získány vždy z třiceti provedených měření. Mezi naměřené hodnoty patří doba trvání procesu stabilizace videa a míra vzájemné podobnosti (MI) ostatních snímků se snímkem prvním. U všech měření byly pro oba optimalizační algoritmy nastaveny tyto hodnoty.

| Nastavení kosinového kritéria:   0,995 |     |
|----------------------------------------|-----|
| Procento obrazu:                       | 2.5 |
| Úhel rotace:                           |     |

Tab. 4.2: Nastavení stejných parametrů kvality stabilizace pro oba algoritmy.

Při této hodnotě kosinového kritéria lze již stabilizaci opticky pozorovat a proces stabilizace je časově únosný. Určen byl také rozsah, ve kterém se mají jedinci populace generovat, nastavení správné hodnoty pomůže snížit dobu trvání stabilizace.

Všechny naměřené hodnoty byly statisticky zpracovány podle následujících rovnic. Jedná se o rovnice pro výpočet aritmetického průměru

$$
\bar{x} = \frac{1}{n}(x_1 + x_2 + \dots + x_n) = \frac{1}{n} \sum_{i=1}^{n} x_i
$$
\n(4.1)

a pro výpočet směrodatné odchylky

$$
\sigma = \sqrt{\frac{1}{n} \sum_{i=1}^{n} (x_i - \bar{x})^2}.
$$
\n(4.2)

#### <span id="page-34-0"></span>**4.1.1 Měření algoritmu CRS**

Mimo již zmíněné parametry v tabulce [4.2](#page-32-3) můžeme u tohoto algoritmu nastavovat ještě tři parametry. Parametr Velikost populace zde bude hrát nejvýznamnější roli, proto bylo provedeno měření se třemi různými nastaveními. Zbylé dva parametry Maximální počet iterací a Rozdíl kritérií jsou zde jako prevence proti zacyklení, u kterých byly zvoleny takové hodnoty, aby byla dosažena požadovaná kvalita.

<span id="page-34-2"></span>

| Nastavení:                         |        |                     |      |
|------------------------------------|--------|---------------------|------|
| Velikost populace:                 | 20     | 50                  | 80   |
| Maximální počet iterací na snímek: | 1000   | 1000                | 1000 |
| Rozdíl posledních dvou iterací:    | 0.0005 | $0,0005$   $0,0005$ |      |

Tab. 4.3: Nastavení kvality stabilizace CRS pro měření č. 1

<span id="page-34-1"></span>Průměrný čas stabilizace pro nastavení A je  $t = (141,915 \pm 11,358)$  s., pro nastavení B  $t = (264,067 \pm 20,294)$  s. a pro nastavení C  $t = (367,729 \pm 23,199)$  s.

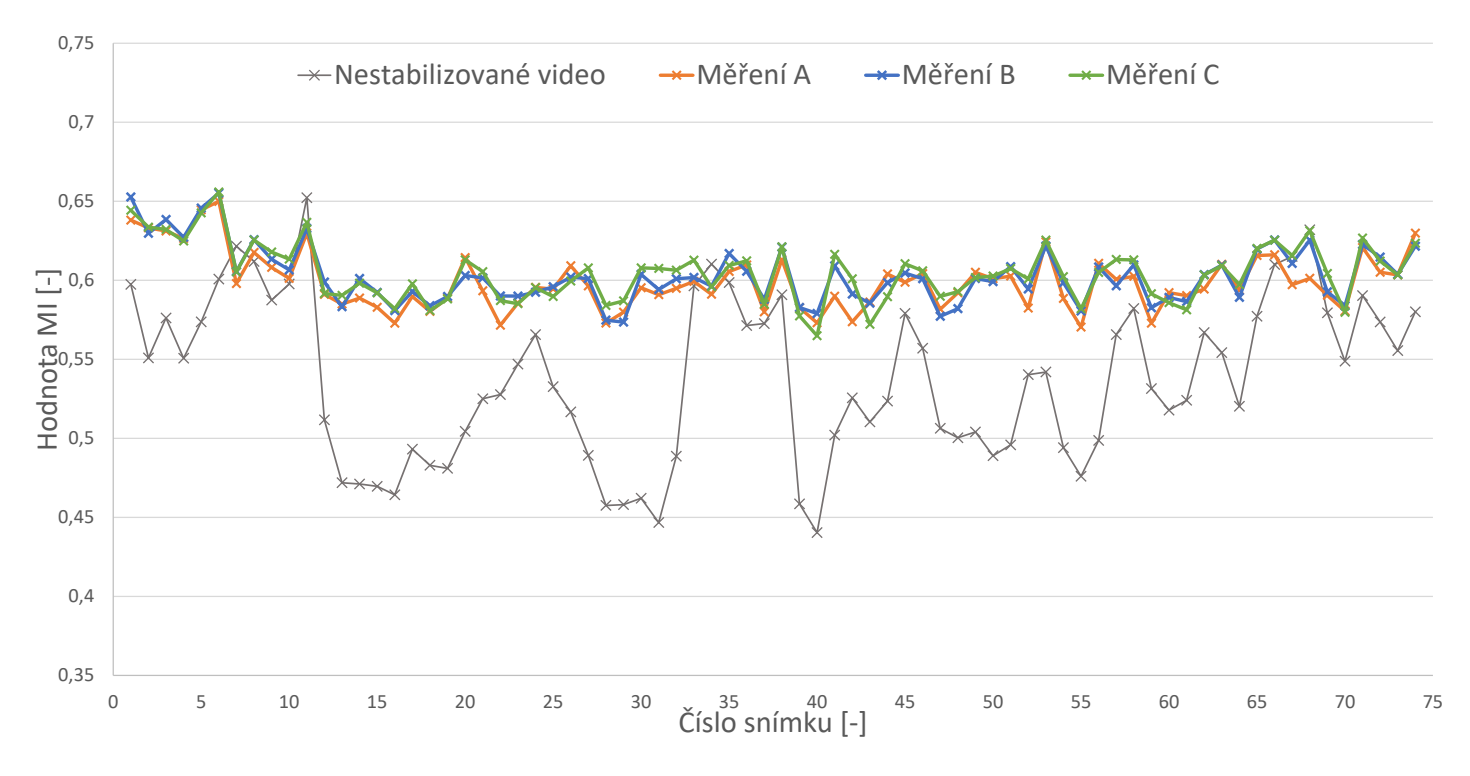

Obr. 4.1: Míra podobnosti jednotlivých snímků se snímkem prvním - měření č. 1

Vypočtené hodnoty z provedeného měření naleznete v příloze [A.1.](#page-44-2)

### <span id="page-35-0"></span>**4.1.2 Měření algoritmu GA**

U tohoto algoritmu máme v porovnání s CRS více parametrů na nastavení. Budeme proto zkoumat citlivost nastavení jednotlivých parametrů a jaký mají dopad na stabilizaci videa.

#### <span id="page-35-2"></span>**Vliv velikosti populace na stabilizaci**

| Nastavení:                        | Ð   | H   |
|-----------------------------------|-----|-----|
| Velikost populace:                | 30  | 100 |
| Počet replikací elitního jedince: | 15  | 50  |
| Pravděpodobnost mutace:           | 0.8 | 0,8 |
| Maximální počet mutací:           | 7   |     |
| Maximální počet iterací:          | 25  | 25  |

Tab. 4.4: Nastavení stabilizace GA pro měření č. 2

<span id="page-35-1"></span>Průměrný čas stabilizace pro nastavení D je  $t = (763,909 \pm 294,832)$  s. a pro nastavení E  $t = (943, 141 \pm 151, 793)$  s.

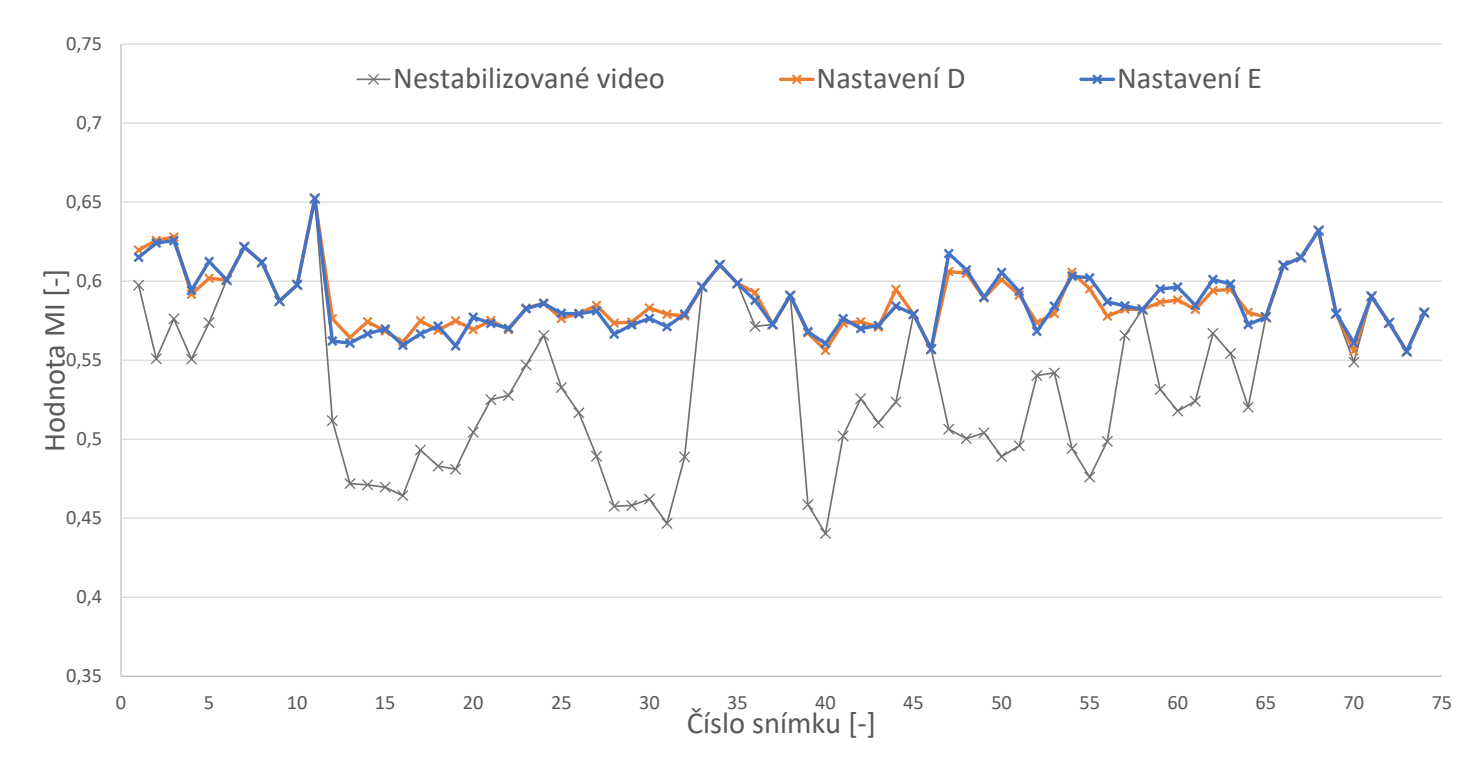

Obr. 4.2: Míra podobnosti jednotlivých snímků se snímkem prvním pro měření č. 2

Vypočtené hodnoty z provedeného měření naleznete v příloze [A.2.](#page-45-1)

#### <span id="page-36-1"></span>**Vliv počtu replikací elitního jedince na stabilizaci**

| Nastavení:                        | F   | G   |
|-----------------------------------|-----|-----|
| Velikost populace:                | 50  | 50  |
| Počet replikací elitního jedince: | 15  | 40  |
| Pravděpodobnost mutace:           | 0.8 | 0.8 |
| Maximální počet mutací:           |     |     |
| Maximální počet iterací:          | 25  | 25  |

Tab. 4.5: Nastavení stabilizace GA pro měření č. 3

<span id="page-36-0"></span>Průměrný čas stabilizace pro nastavení F je  $t = (875,146 \pm 170,031)$  s. a pro nastavení G  $t = (712,759 \pm 79,596)$  s.

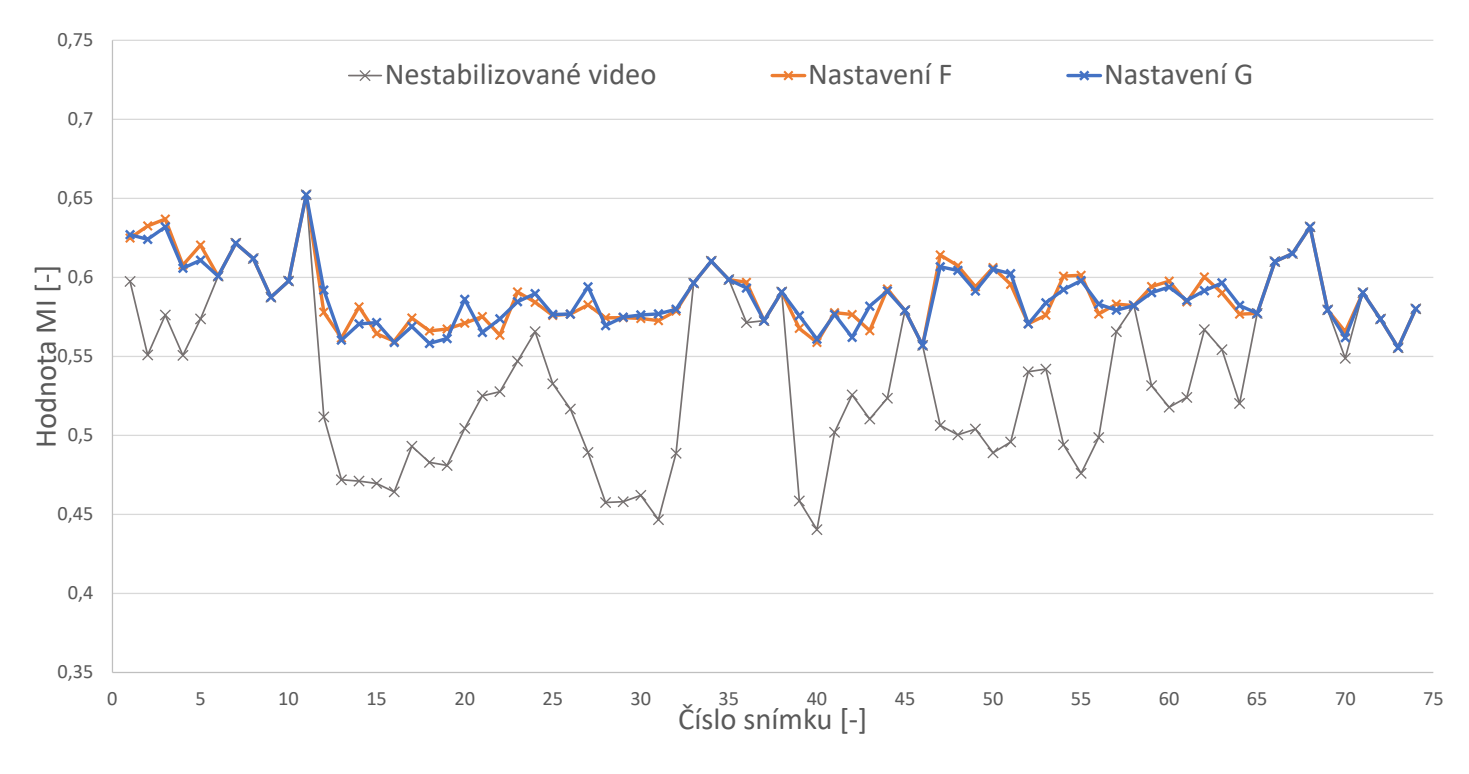

Obr. 4.3: Míra podobnosti jednotlivých snímků se snímkem prvním pro měření č. 3

Vypočtené hodnoty z provedeného měření naleznete v příloze [A.3.](#page-46-1)

#### <span id="page-37-1"></span>**Vliv pravděpodobnosti mutace na stabilizaci**

| Nastavení:                        | H   |     |
|-----------------------------------|-----|-----|
| Velikost populace:                | 50  | 50  |
| Počet replikací elitního jedince: | 25  | 25  |
| Pravděpodobnost mutace:           | 0.4 | 0.8 |
| Maximální počet mutací:           |     |     |
| Maximální počet iterací:          | 25  | 25  |

Tab. 4.6: Nastavení stabilizace GA pro měření č. 4.

<span id="page-37-0"></span>Průměrný čas stabilizace pro nastavení H je  $t = (1159, 347 \pm 141, 440)$  s. a pro nastavení I  $t = (862,160 \pm 133,696)$  s.

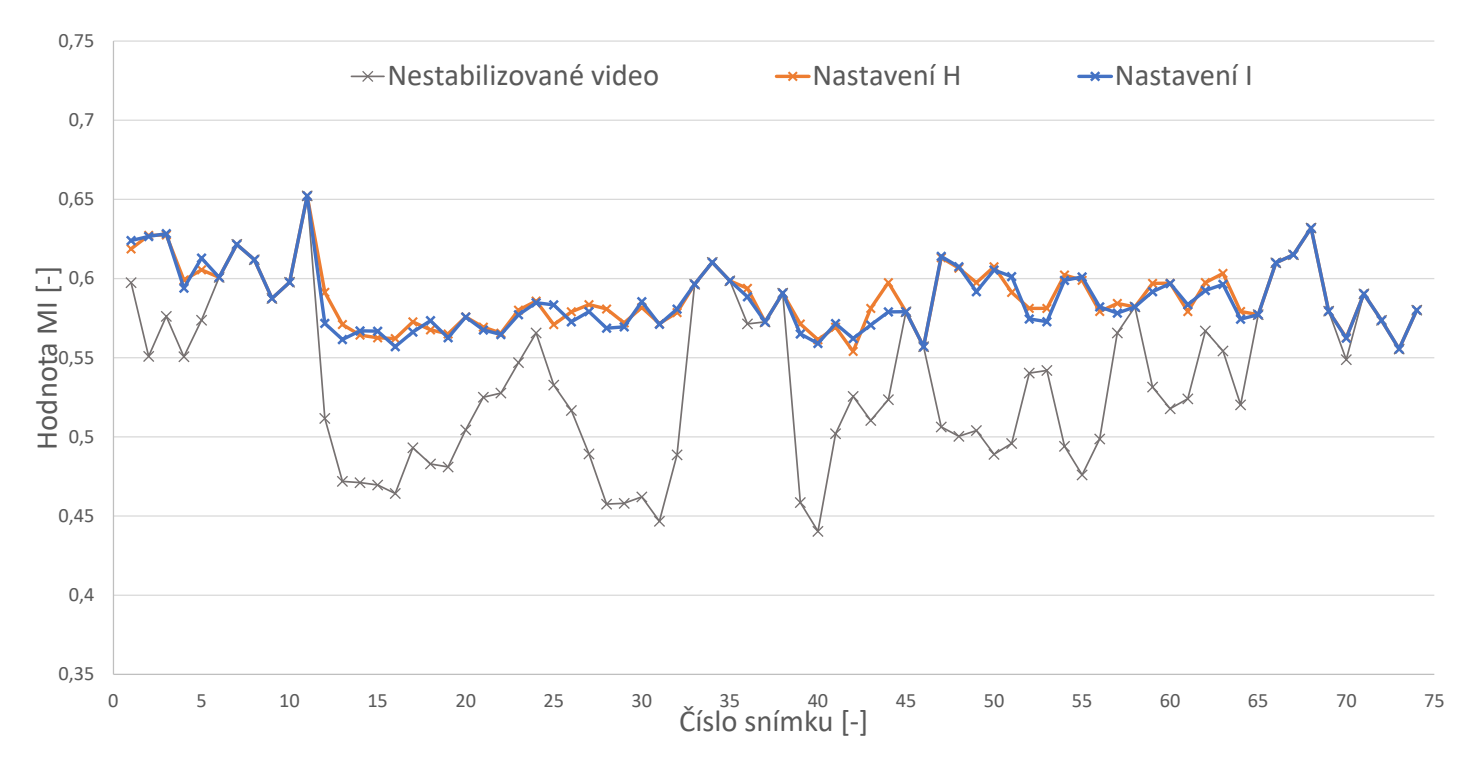

Obr. 4.4: Míra podobnosti jednotlivých snímků se snímkem prvním pro měření č. 4

Vypočtené hodnoty z provedeného měření naleznete v příloze [A.4.](#page-47-1)

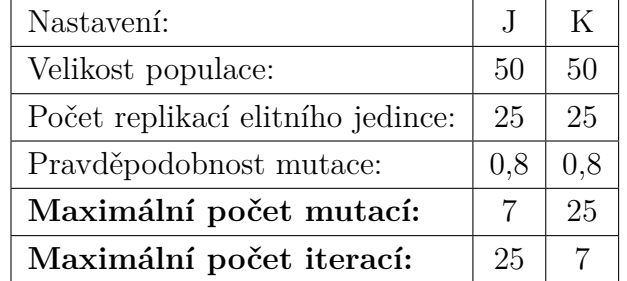

#### <span id="page-38-1"></span>**Vliv maximálního počtu mutací/iterací na stabilizaci**

Tab. 4.7: Nastavení stabilizace GA pro měření č. 5

<span id="page-38-0"></span>Průměrný čas stabilizace pro nastavení J je  $t = (862,160 \pm 133,696)$  s. a pro nastavení K  $t = (1139,674 \pm 130,656)$  s.

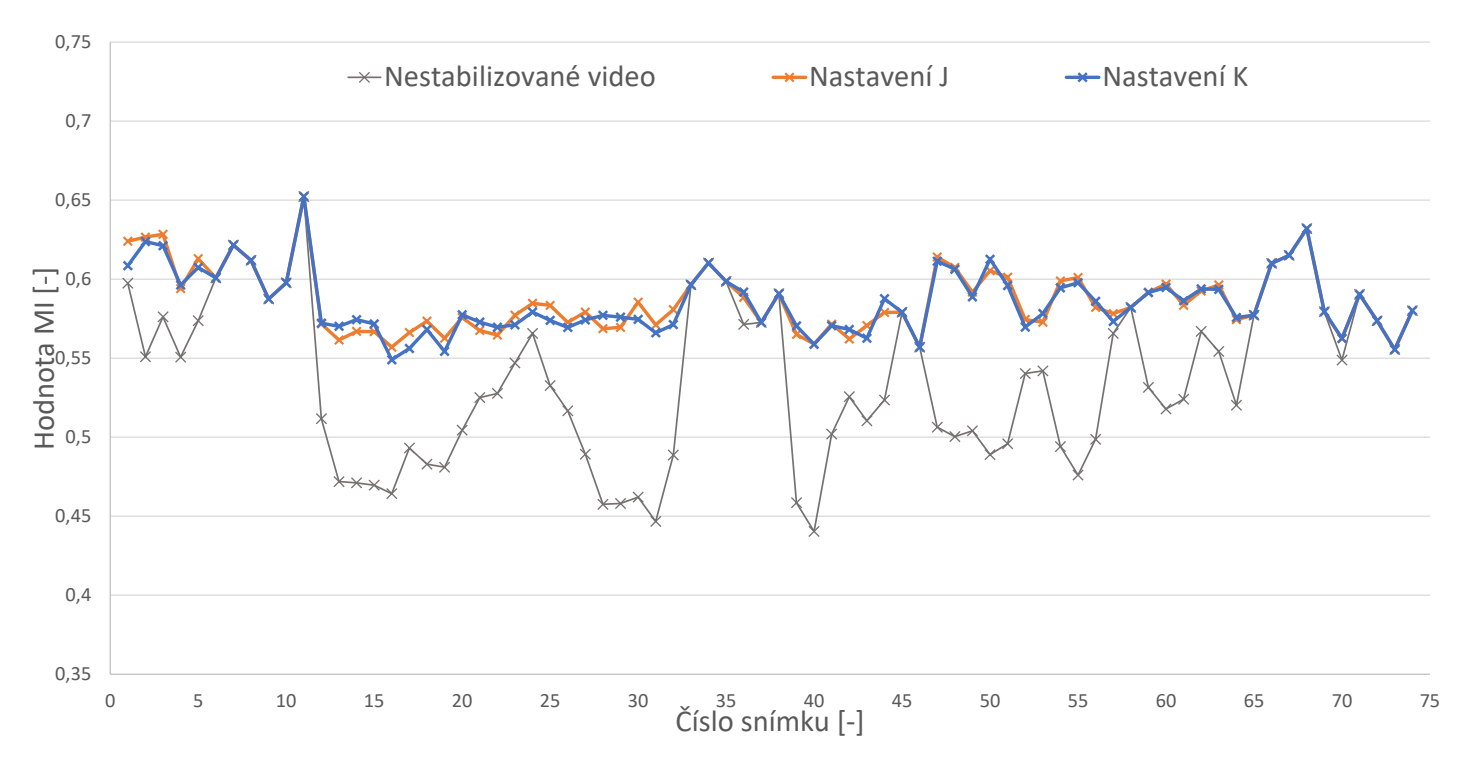

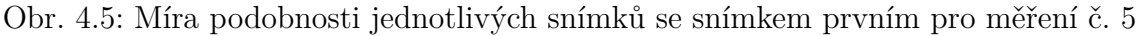

Vypočtené hodnoty z provedeného měření naleznete v příloze [A.5.](#page-48-1)

### <span id="page-39-0"></span>**4.1.3 Zhodnocení výsledků pro CRS**

Z naměřených výsledků můžeme konstatovat, že u algoritmu CRS je z časového hlediska vhodné zvolit co nejmenší možnou hodnotu velikosti populace. Neztratíme tím na kvalitě stabilizace, protože hodnoty MI v grafu [4.1](#page-34-1) jsou téměř totožné. Musíme ovšem brát v potaz to, že při zvolení příliš nízké hodnoty může nastat to, že algoritmu se nepodaří nalézt požadované řešení.

### <span id="page-39-1"></span>**4.1.4 Zhodnocení výsledků pro GA**

Také u GA nám správné nastavení parametrů pomůže zkrátit dobu trvání stabilizace.

- Stejně jako u CRS i GA dokončí stabilizaci rychleji při zvolení menší hodnoty velikosti populace.
- Další zlepšení nastane, pokud ve větším počtu vložíme elitního jedince do nové populace.
- Nejcitlivější je tento algoritmus na hodnotu pravděpodobnosti, s jakou bude na jedince populace použita mutace. Při nastavení vyšší hodnoty dojde k nejvýraznějšímu snížení doby trvání.
- Z posledního měření vyplývá, že je výhodnější vygenerovat úplně novou počáteční populaci, pokud nedojde k nalezení řešení po několika cyklech mutace.

Stále musíme brát ohled na nastavení rozumných hodnot parametrů. Pokud nastavíme extrémní hodnoty, nemusí dojít k nalezení hledaného řešení.

Velké rozdíly v časech vykonávání stabilizace jsou způsobeny velkou nahodilostí tohoto algoritmu.

Na grafech [4.2,](#page-35-1) [4.3,](#page-36-0) [4.4](#page-37-0) a [4.5](#page-38-0) můžeme vidět, že kvalita stabilizace zůstává při různých nastaveních parametrů téměř totožná.

### <span id="page-39-2"></span>**4.1.5 Srovnání algoritmů**

I přes poměrně dlouhou dobu trvání stabilizace je pro naše testované video výhodnější použít algoritmus CRS, který je i tak oproti GA méně časově náročný. Kvalitou oproti GA neztratíme a pro uživatele je i nastavení parametrů CRS jednodušší.

## <span id="page-40-0"></span>**5 ZÁVĚR**

V této bakalářské práci byla nejprve provedena literární rešerše týkající se lícování obrazu. Konkrétně je zde popsáno samotné lícování a jeho obecný proces, geometrické transformace a jejich základní rozdělení do typů. Dále se práce věnuje interpolačním metodám, podobnostním kritériím a jako poslední optimalizačním metodám. Jmenovitě pak kontrolovanému náhodnému prohledávání a genetickému algoritmu.

Druhá část práce se věnuje programu vytvořenému v prostředí MATLAB, který ke stabilizaci obrazu využívá algoritmus kontrolovaného náhodného prohledávání a genetický algoritmus. Jsou zde popsány jednotlivé soubory programu, ukázány jejich diagramy a popsáno GUI programu.

V další části této práce bylo provedeno statistické měření programu. Je zde popsáno, jakými parametry můžeme měnit kvalitu stabilizace, jak měření probíhalo a jaké bylo nastavení pro výslednou kvalitu stabilizace. Protože se jedná o poměrně časově náročný proces, bylo použito pouze krátké video s nízkou snímkovou frekvencí i nízkým rozlišením. Z několika provedených stabilizací jednoduché smyčky byly statisticky zpracovány naměřené hodnoty pro dobu trvání stabilizace a zlepšení oproti původnímu nestabilizovanému videu. Zpracované hodnoty byly poté pro přehlednost znázorněny pomocí grafů, ze kterých lze tyto hodnoty jednoduše vyčíst.

Obě metody dovedou úspěšně stabilizovat jednoduchou videosekvenci. Z naměřených výsledků je patrné, že použití algoritmu CRS je pro naše testované video lepší, ale ani jedna z optimalizačních metod není vhodná k vykonávání stabilizace videa. Jejich časová náročnost je příliš vysoká na to, aby se dala v praxi uplatnit.

### **LITERATURA**

- <span id="page-41-1"></span><span id="page-41-0"></span>[1] JAN, J. *Medical image processing, reconstruction and restoration: concepts and methods.* Boca Raton: Taylor, 2006, ISBN 0-8247-5849-8, 730 s.
- <span id="page-41-2"></span>[2] ZITOVÁ B., FLUSSER J. *Image registration methods: A survey. Image and Vision Computing* Boca Raton: Taylor & Francis, 2003, roč. 21, č. 11, s. 977–1000. Dostupné z URL: *<*<http://library.utia.cas.cz/prace/20030125.pdf>*>*.
- <span id="page-41-3"></span>[3] WALEK, P., LAMOŠ , L., JIŘÍ, J. *Analýyza biomedicínskýych obrazů* [skripta]. Vysoké učení technické v Brně, Fakulta elektrotechniky a komunikačních technologií, Brno, 2015, 178 s.
- <span id="page-41-5"></span>[4] HAJNAL, Joseph V., D. HAWKES, Derek L. HILL *Medical image registration* Boca Raton: CRC Press, 2001, ISBN 08-493-0064-9, 382 s.
- <span id="page-41-7"></span>[5] MAES, F., COLLIGNON, A., VANDERMEULEN, D. *Multimodality Image Registration by Maximization of Mutual Information. IEEE Transaction on Medical Imaging* 16, 2, 1997, ISBN 08-493-0064-9, 187 - 198 s.
- <span id="page-41-4"></span>[6] LEHMANN, T. M., C. GÖNNER, K. SPITZER *Survey: interpolation methods in medical image processing. IEEE transactions on medical imaging*, 1999, roč. 18, č. 11: s. 1049-1075, ISSN 0278-0062.
- <span id="page-41-8"></span>[7] PRICE, W. L. *A controlled random search procedure for global optimisation. The Computer Journal*, 1977, roč. 20, č. 4: s. 367-670, ISSN 0010-4620.
- <span id="page-41-6"></span>[8] MODERSITZKI, J. *Numerical Methods for Image Registration* Oxford University Press, 2004, USA, ISBN: 0-1985-2841-8.
- <span id="page-41-9"></span>[9] TVRDÍK, J. *Algoritmus řízeného náhodného prohledávání a alternující heuristiky.* Automa, č. 1, 2002, s. 54-57.
- <span id="page-41-10"></span>[10] GOLDBERG, David E. *Genetic algorithms in search, optimization, and machine learning.* Reading, Mass.: Addison-Wesley Pub. Co., c1989. ISBN 9780201157673.
- <span id="page-41-11"></span>[11] ZELINKA, I. *Aplikace umělé inteligence.* Zlín: Univerzita Tomáše Bati ve Zlíně, 2010. ISBN 978-80-7318-898-6.
- [12] DOŇAR, B., ZAPLATÍLEK, K. *MATLAB pro začátečníky, 1. díl* Ben, technická literatura, Praha. ISBN: 80-730-175-6.

# **SEZNAM SYMBOLŮ, VELIČIN A ZKRATEK**

<span id="page-42-0"></span>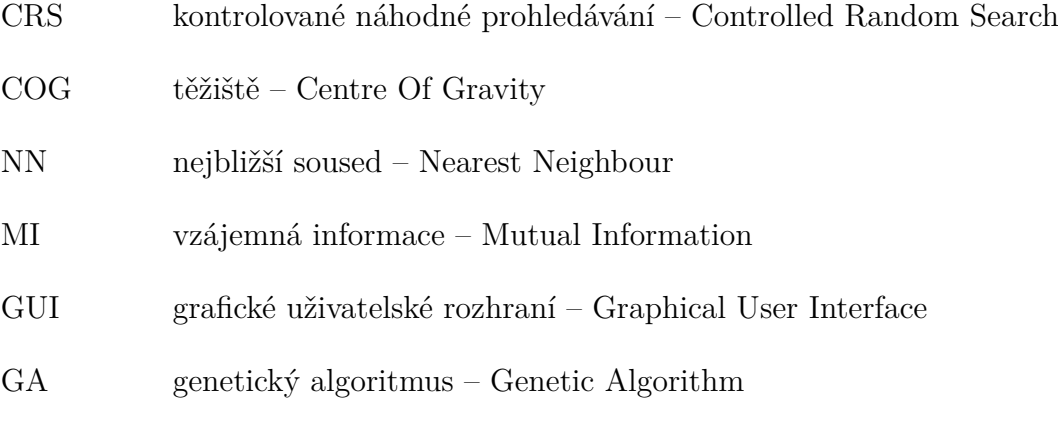

# **SEZNAM PŘÍLOH**

<span id="page-43-0"></span>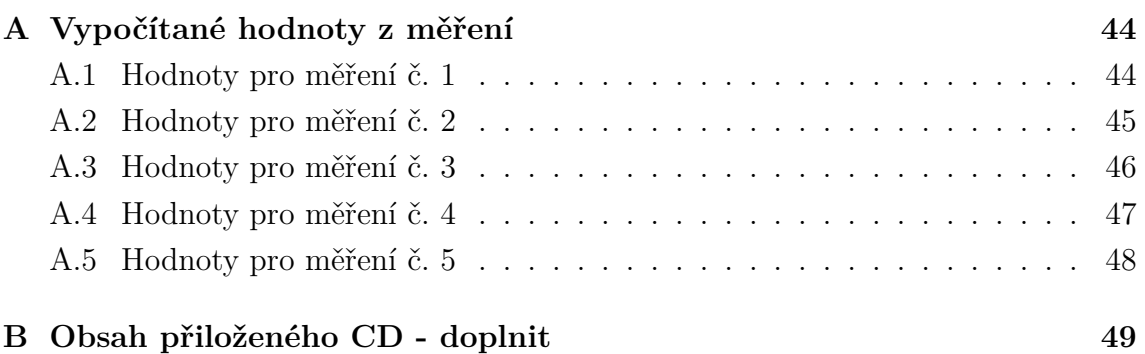

# <span id="page-44-0"></span>**A VYPOČÍTANÉ HODNOTY Z MĚŘENÍ**

## <span id="page-44-1"></span>**A.1 Hodnoty pro měření č. 1**

<span id="page-44-2"></span>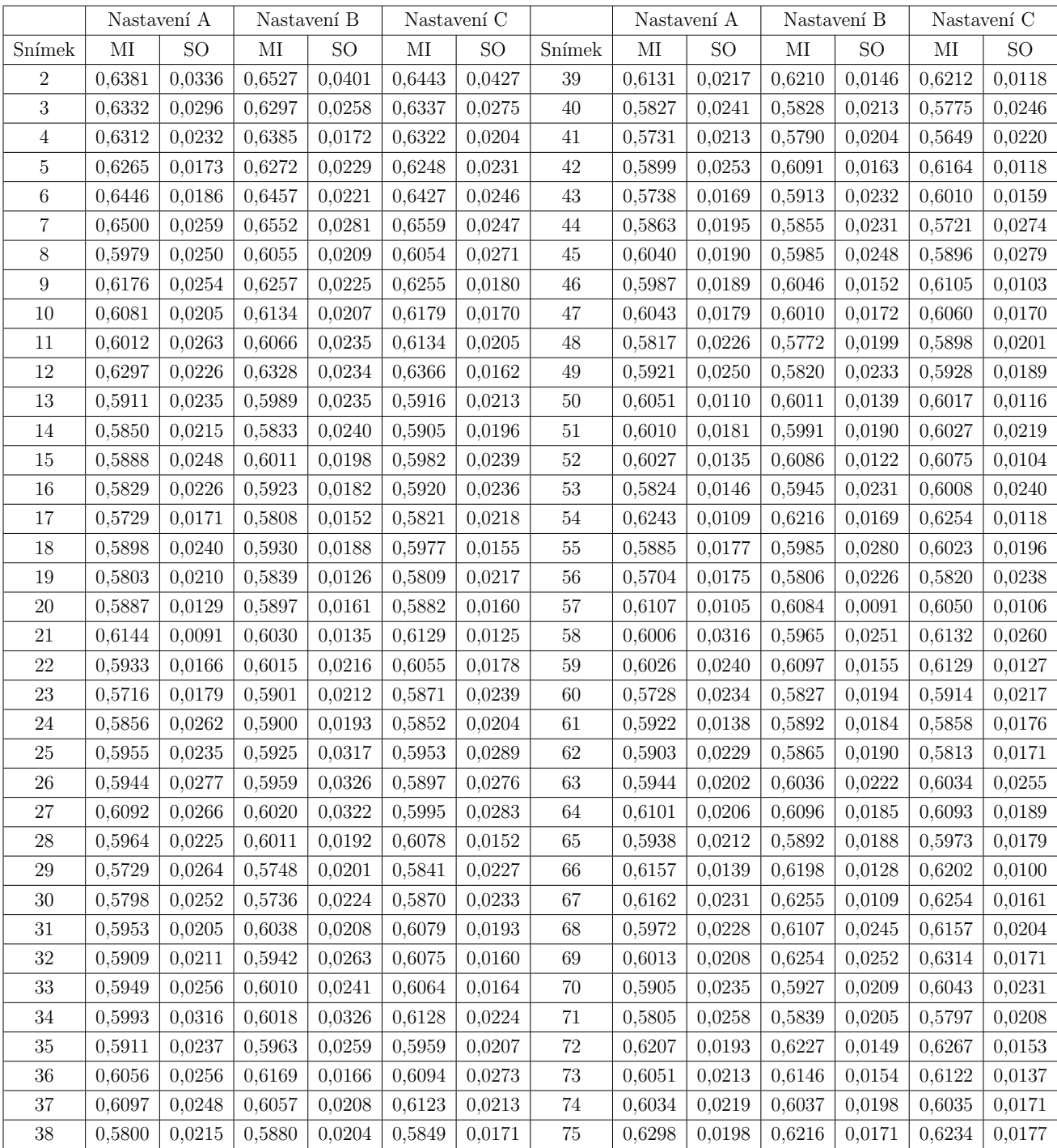

Tab. A.1: Vypočítané hodnoty z měření č. 1

# <span id="page-45-0"></span>**A.2 Hodnoty pro měření č. 2**

<span id="page-45-1"></span>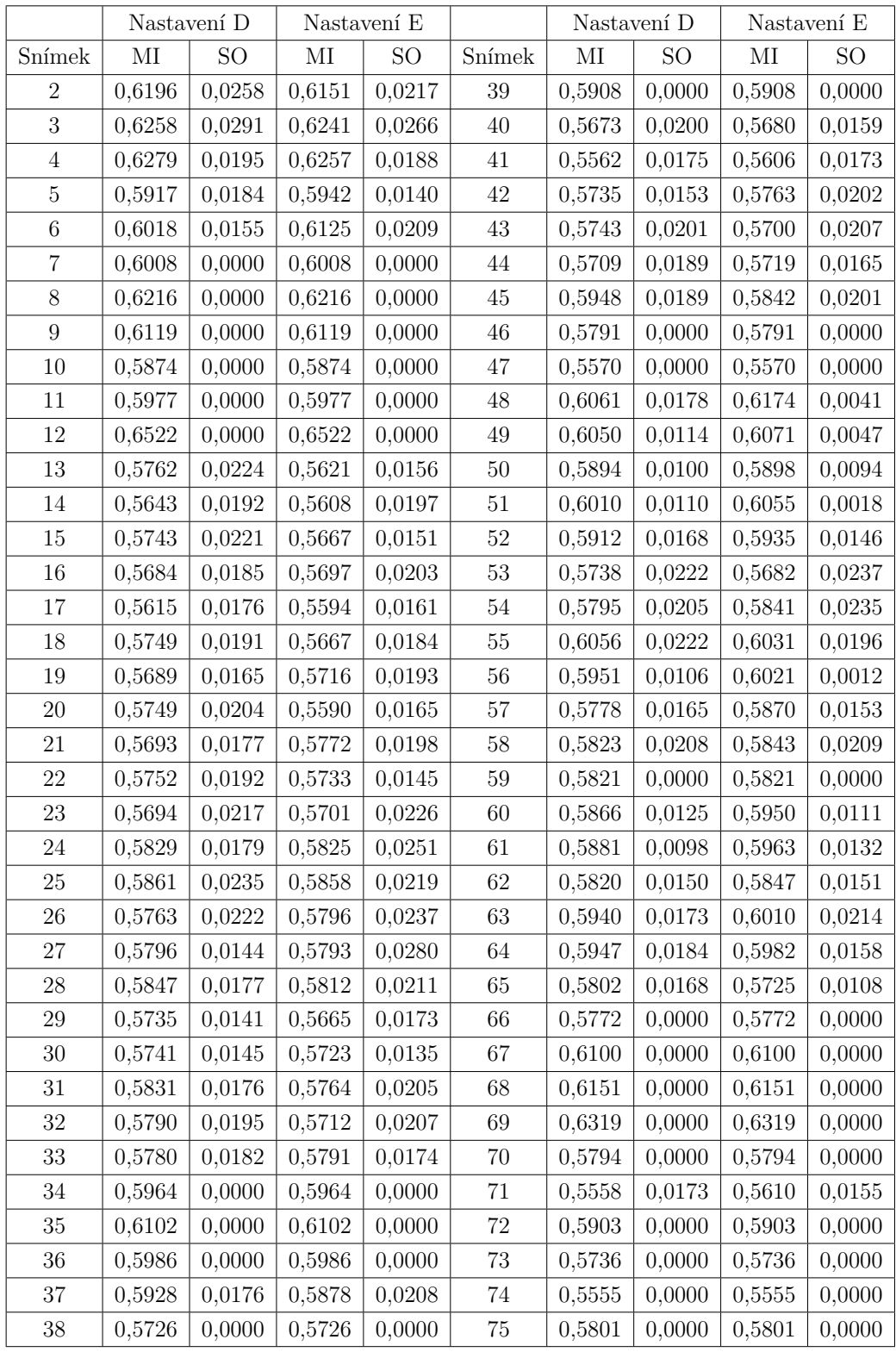

Tab. A.2: Vypočítané hodnoty z měření č. 2

# <span id="page-46-0"></span>**A.3 Hodnoty pro měření č. 3**

<span id="page-46-1"></span>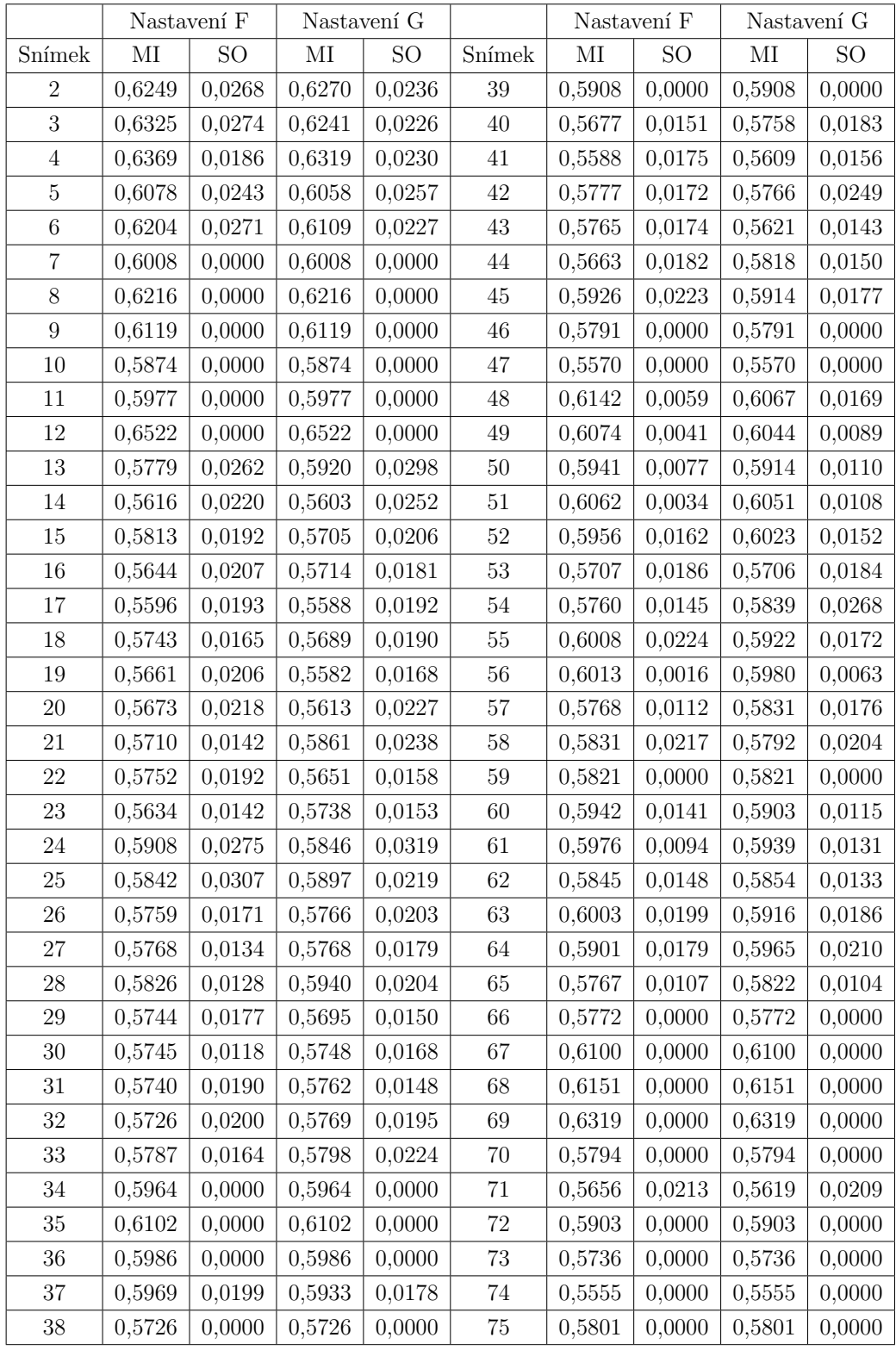

Tab. A.3: Vypočítané hodnoty z měření č. 3

# <span id="page-47-0"></span>**A.4 Hodnoty pro měření č. 4**

<span id="page-47-1"></span>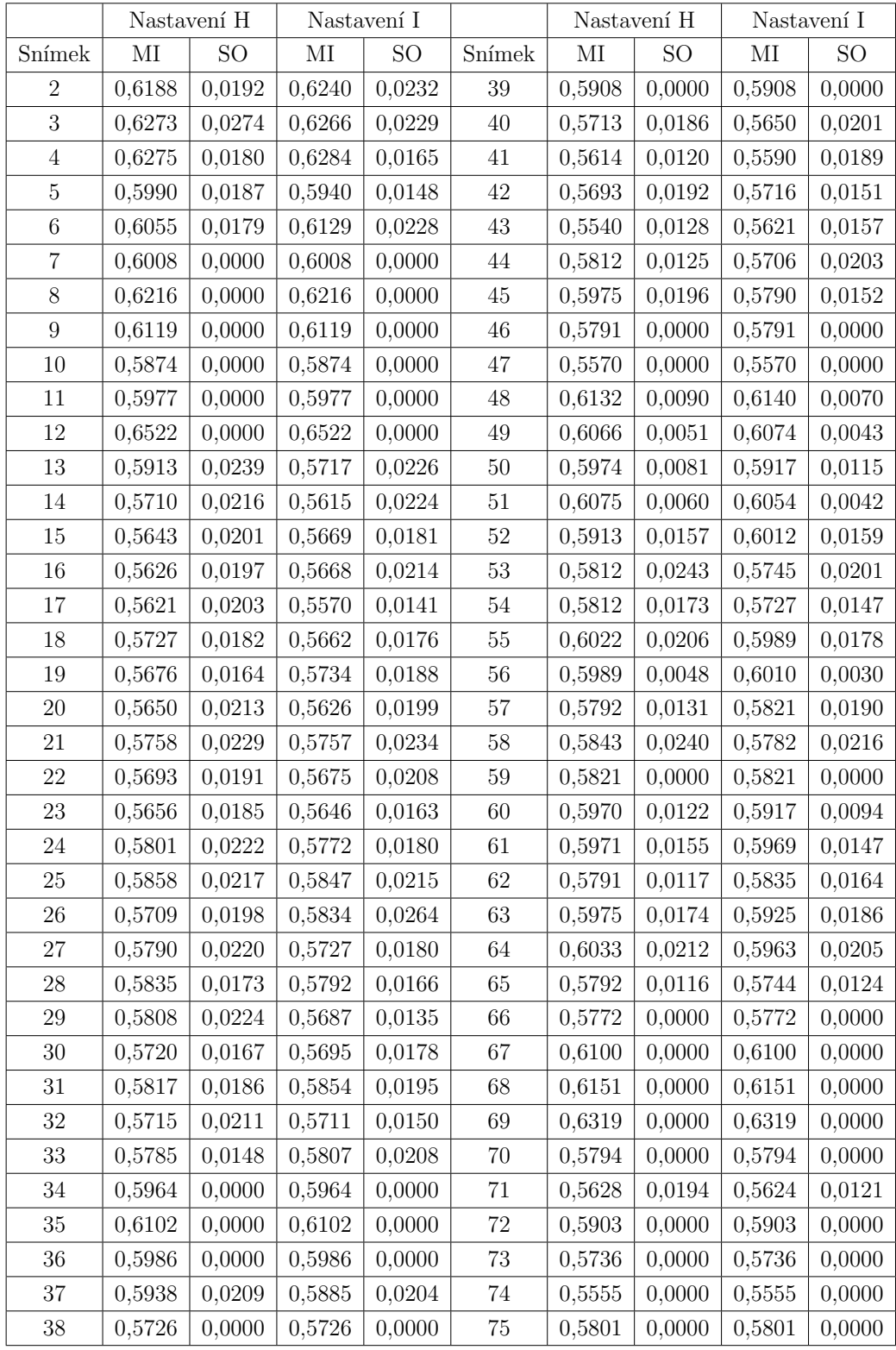

Tab. A.4: Vypočítané hodnoty z měření č. 4

# <span id="page-48-0"></span>**A.5 Hodnoty pro měření č. 5**

<span id="page-48-1"></span>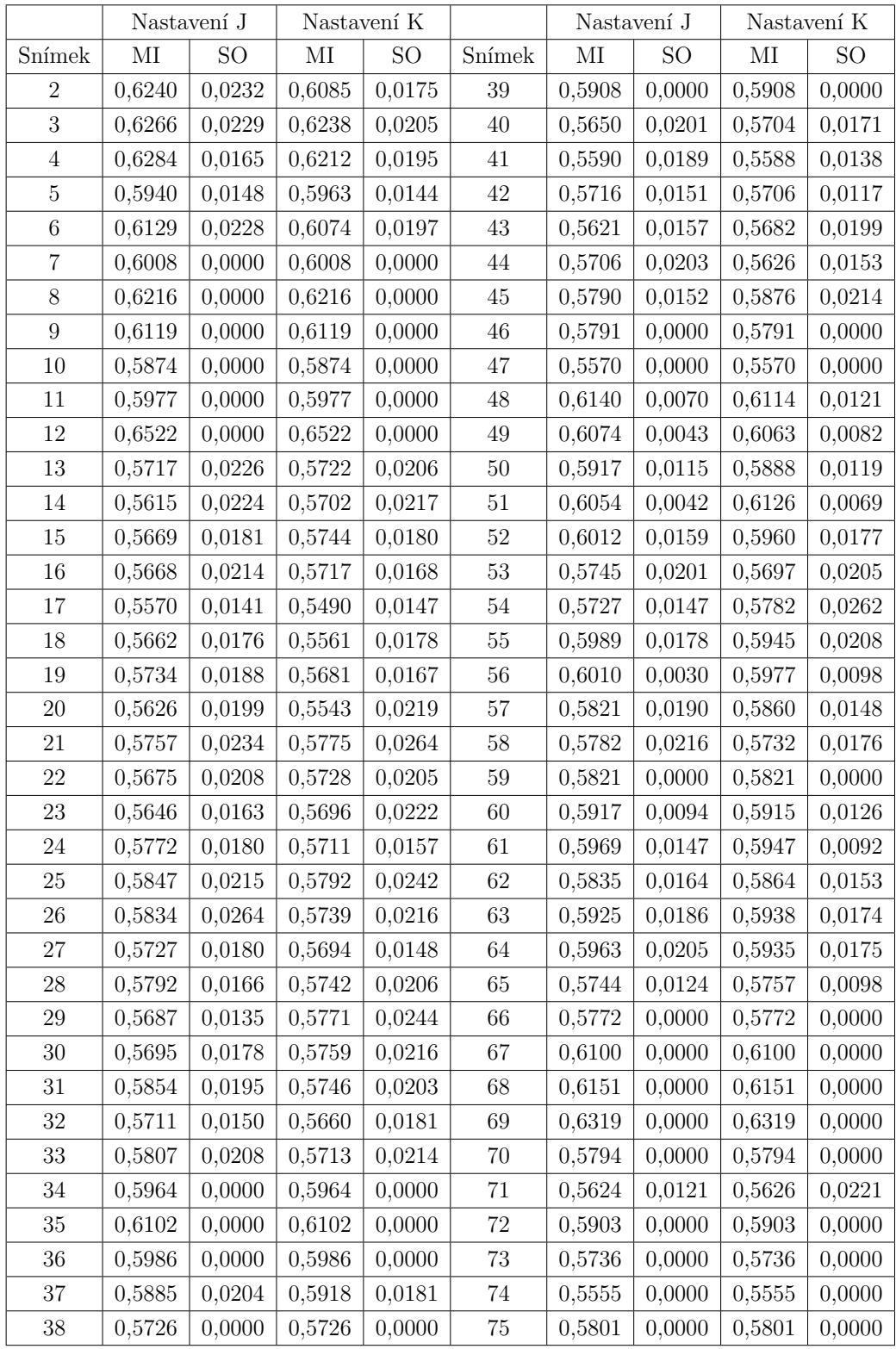

Tab. A.5: Vypočítané hodnoty z měření č. 4

# <span id="page-49-0"></span>**B OBSAH PŘILOŽENÉHO CD - DOPLNIT**

Přiložené CD obsahuje elektronickou verzi bakalářské práce s názvem xbarto79.pdf. Dále ve složce Stabilizace naleznete veškeré soubory MATLAB programu k vykonávání stabilizace obrazu a video soubor video.avi je video, které bylo použito při měření.

Obsah:

- xbarto79.pdf
- Stabilizace
	- **–** GUI\_stabilizace.m
	- **–** stabil\_CRS.m
	- **–** Genetic.m
	- **–** evoluce.m
	- **–** mutualInfo.m
	- **–** ukazka.m
	- **–** Ukazka\_gen.m
	- **–** video.avi